# **Parani-ESD1000**

# **User Guide**

**Version 0.0.2** 

**2007-08-22** 

#### **User Guide for the Parani-ESD1000**

Version 1.0.0 Firmware version 1.0.X Last revised on June 14, 2007 Printed in Korea

#### **Copyright**

Copyright 2002, SENA technologies, Inc. All rights reserved. SENA Technologies reserves the right to make changes and improvements to its product without providing notice.

#### **Trademark**

Parani™ is a trademark of SENA Technologies, Inc. Windows® is a registered trademark of Microsoft Corporation. Ethernet® is a registered trademark of XEROX Corporation.

#### **Notice to Users**

When a system failure may cause serious consequences, protecting life and property against such consequences with a backup system or safety device is essential. The user agrees that protection against consequences resulting from system failure is the user's responsibility.

This device is not approved for life-support or medical systems.

Changes or modifications to this device not explicitly approved by SENA Technologies will void the user's authority to operate this device.

#### **Precautions and Safety**

#### **Electricity**

Use only the supplied AC adapter. Use of unauthorized power adapter is not recommended. Electrical shock may result.

Do not kink or crease the power cable or place heavy objects on the power cable. Fire can result from damaged power cables.

Do not handle power plug and adapter with wet hands. Electrical shock may result.

Immediately power off the product and unplug the AC adapter if smoke or odors emit from the product and adapter. Fire can result from improper use.

Immediately power off the product and unplug the AC adapter if water or other liquids are present. Fire can result from improper use.

#### **Product**

Parani-ESD meets the RS-232 standards. Do not wire with non-standard products. Damage to your products may result from improper use.

Do not drop or subject the device to impact. Damage to your products may result from improper use.

Keep away from harsh environments including humid, dusty, and smoky areas. Damage to your products may result from improper use.

Do not use excessive force on the buttons or attempt to disassemble the device. Damage to your products may result from improper use.

Do not place heavy objects on the product. Damage to your products may result from improper use.

#### **Technical Support**

SENA Technologies, Inc. 210 Yangjae-dong, Seocho-gu Seoul 137-130, Korea Tel: (+82-2) 573-5422 Fax: (+82-2) 573-7710 E-Mail: support@sena.com Website: http://www.sena.com

# **Contents**

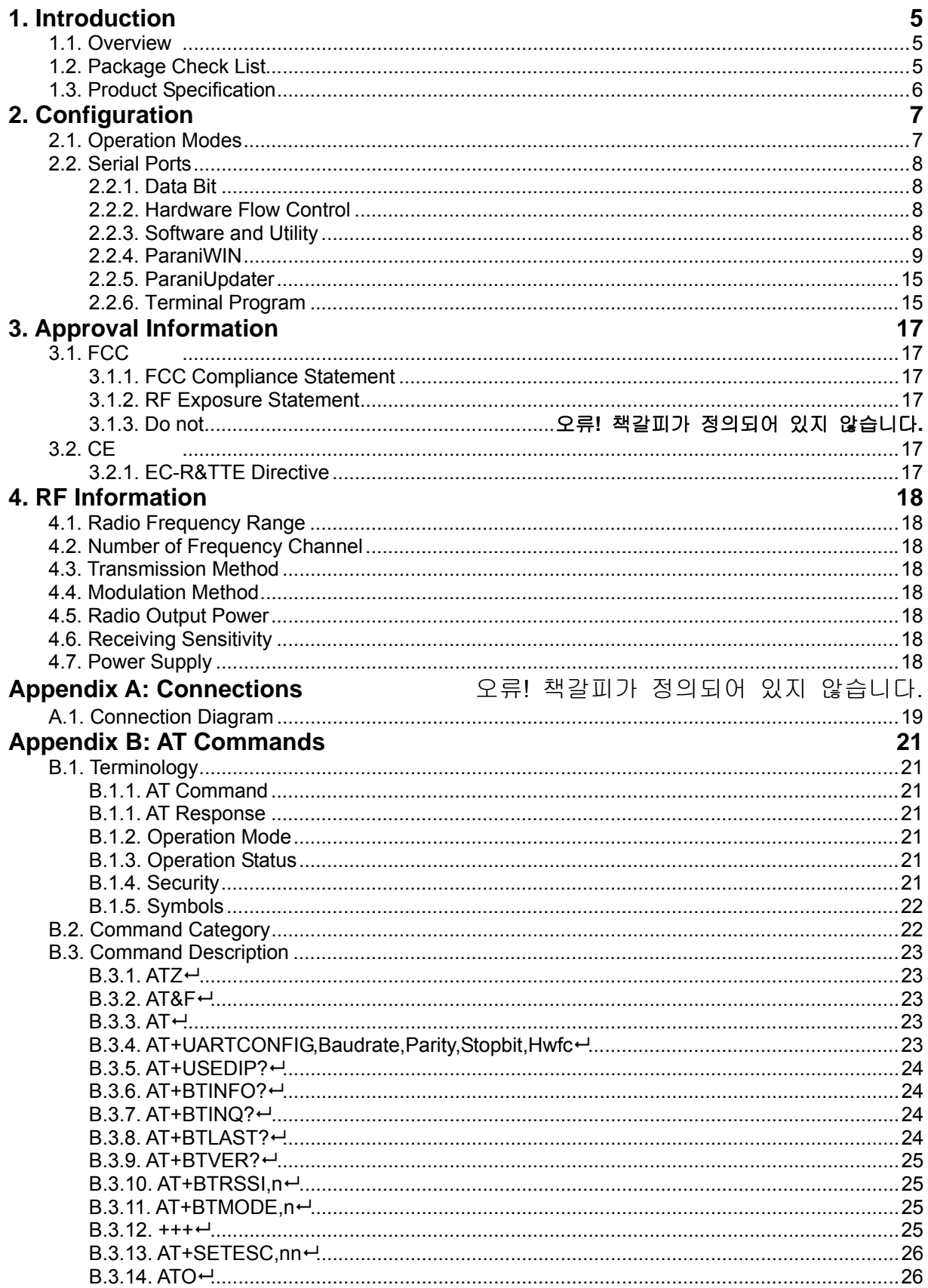

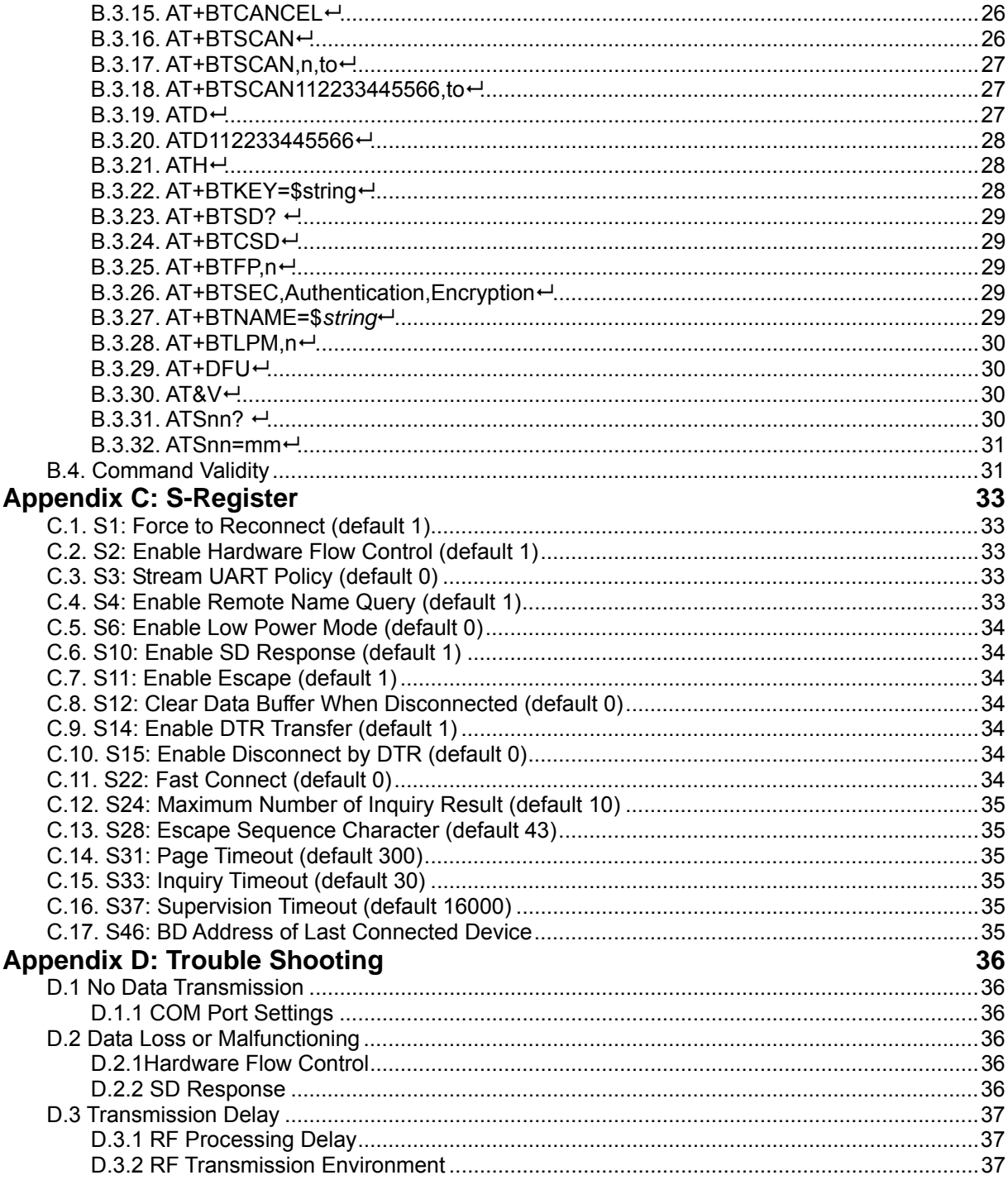

# **1. Introduction**

## **1.1. Overview**

Parani-ESD1000 is a module device for wireless serial communication using the Bluetooth technology that is international standard of short range wireless communications. Parani-ESD1000 accomplishes more reliable wireless communication. As Parani-ESD1000 can communicate with other Bluetooth devices, user may construct various communications with it.

Parani-ESD1000 provides communication ranges from up to 100m. In terms of noise, Parani-ESD1000 delivers better quality of communication than standard RS232 cables.

Parani-ESD1000 has the most compact design of the same kind devices and can be placed conveniently into any devices or equipments. Its detachable antenna of variety optimizes the quality and distance of wireless communications.

Parani-ESD1000 can be configured and controlled by typical AT commands. User can easily configure Parani-ESD1000 on the terminal program such as HyperTerminal and implements the wireless communication without modifying user's existing serial communication program. In addition to the basic AT commands, Parani-ESD1000 provides some expanded AT commands for its various functions. User friendly ParaniWizard and ParaniWIN are also provided for easy setup on Microsoft Windows.

The FHSS (Frequency Hopping Spread Spectrum) technique of Bluetooth lets Parani-ESD1000 have less radio interference and no danger of hacking in air. Parani-ESD1000 also supports authentication and data encryption.

#### **1.2. Package Check List**

- Parani-ESD1000
- A hardcopy of Quick Start Guide
- CD-ROM including the HelloDevice Manager and User Guide

# **1.3. Product Specification**

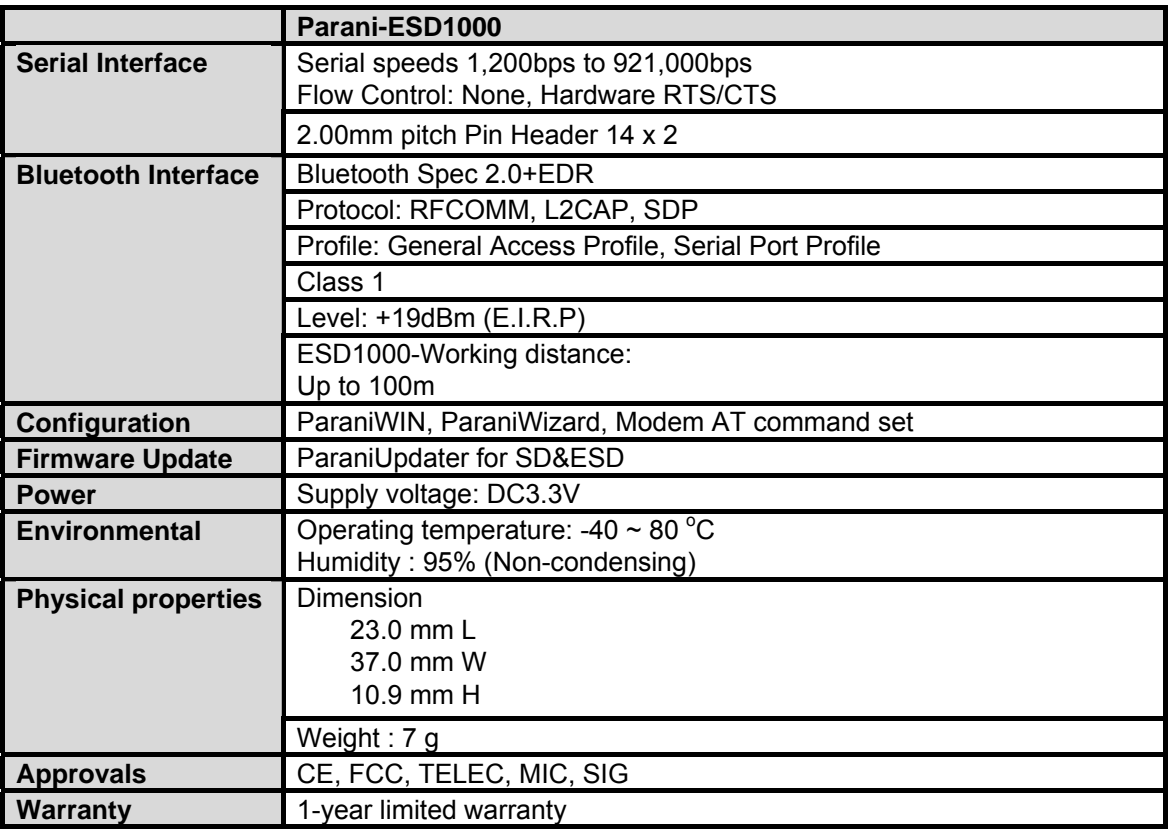

# **2. Configuration**

#### **2.1. Operation Modes**

In addition to the serial port configurations such as bit/second, data bit, parity, stop bit, flow control, Parani-ESD has some configurations for Bluetooth. For getting the most out of Parani-ESD, user should understand the following Bluetooth connection schemes.

A Bluetooth device can play a role as a master or slave. Master tries to connect itself to other Bluetooth device, and slave is waiting to be connected from other Bluetooth devices. A Bluetooth connection is always made by a pair of master and slave. A slave can be in two modes, Inquiry Scan or Page Scan mode. Inquiry Scan mode is waiting the packet of inquiry from other Bluetooth devices and Page Scan mode is waiting the packet of connection from other Bluetooth devices. Every Bluetooth device has its unique address, called BD (Bluetooth Device) address, which is composed of 12 hexa-decimal numbers.

Parani-ESD has 4 operation modes as follows. Each mode can be identified with LED indicators as illustrated in next section.

| <b>Mode</b>       | <b>Description</b>                                                                                                    |  |
|-------------------|----------------------------------------------------------------------------------------------------|--|
| Mode <sub>0</sub> | Parani-ESD must be in Mode0, when it is directly controlled by AT commands.<br>In this mode, there is no response when power on or software reset, and Parani-ESD is just<br>waiting for AT command input. Neither master nor slave is assigned to Parani-ESD in mode0.<br>User can change the configurations of Parani-ESD in this mode.<br>The factory default is set to Mode0.                                                                                                    |  |
| Mode1             | Parani-ESD tries to connect the last connected Bluetooth device.<br>Parani-ESD in Mode1 is to be a master and tries to connect the last connected Bluetooth<br>device. Parani-ESD always stores the BD address of the Bluetooth device to which Parani-<br>ESD has connected last time. When Parani-ESD is initially used or after hardware reset, there<br>is no BD address stored in Parani-ESD. In this case, Mode1 does not make any sense and<br>mode change from other operation modes to Mode1 is not allowed. The mode change to<br>Mode1 can be made after Parani-ESD succeeds to connect to other Bluetooth device in<br>Mode0. Once changed to Mode1, Parani-ESD will try to connect automatically the last<br>connected Bluetooth device whenever power on or software reset.<br>Parani-ESD in Mode1 cannot be discovered or connected by other Bluetooth devices. |  |
| Mode <sub>2</sub> | Parani-ESD is waiting for the connection from the last connected Bluetooth device.<br>Parani-ESD in Mode2 is to be a slave and waiting for the connection only from the last<br>connected Bluetooth device. Just like Mode1, if there is no BD address stored in Parani-ESD,<br>the mode change from other operation modes to Mode2 is not allowed. Once changed to<br>Mode2, Parani-ESD will wait for the connection from the last connected Bluetooth device<br>whenever power on or software reset.<br>Parani-ESD in Mode2 cannot be discovered or connected to Bluetooth devices other than the<br>last connected device.                                                                                                    |  |
| Mode3             | Parani-ESD is waiting for the connection from any other Bluetooth devices.<br>Parani-ESD in Mode3 acts like in Mode2, but allows any connection from other Bluetooth<br>device. Most of general Bluetooth device is set to Mode3.<br>Parani-ESD in Mode3 can be discovered and connected from any other Bluetooth devices.                                                                                                    |  |

*Table 2-1 The Parani-ESD Operation Modes* 

# **2.2. Serial Ports**

The applicable settings for serial ports are as follows.

| <b>Serial Port Settings</b>  | <b>Values</b>                                               |  |  |  |
|------------------------------|-------------------------------------------------------------|--|--|--|
| <b>Baud rate</b>             | 1200, 2400, 4800, 9600, 19200, 38200, 57600, 115200, 230400 |  |  |  |
| Data bite                    | 8                                                           |  |  |  |
| <b>Parity</b>                | No parity, Even parity, Odd parity                          |  |  |  |
| <b>Stop bit</b>              | $\Pi$ , 2                                                   |  |  |  |
| <b>Hardware Flow Control</b> | Use, No Use                                                 |  |  |  |

*Table 2-2 The Parani-ESD Serial Port Settings* 

The values in box are the factory defaults. The flow control setting is configurable only through dip switch.

#### **2.2.1. Data Bit**

Parani-ESD supports only 8 data bit. In the case of 7 data bit, please contact the technical support.

#### **2.2.2. Hardware Flow Control**

Parani-ESD plugged into its host system transmits data from host to the other side Bluetooth device. These data is saved temporarily in the internal buffer of Parani-ESD and sent repeatedly until the transmission is completed packet by packet. When the radio transmission condition is not good enough to send data promptly, it can cause the transmission delay. If the host sends more data when the buffer is full, buffer overflow will make Parani-ESD malfunction consequently. In order to prevent this buffer overflow, Parani-ESD works as follows.

In case of using hardware flow control, Parani-ESD makes RTS be 'disable' to stop receiving further data from the host when the buffer becomes full. RTS will be 'able' to begin receiving data again from the host when the buffer has some room for more data.

In case of not using hardware flow control, Parani-ESD clears the buffer to secure the room for next data when the buffer becomes full. This means the loss of data. As the transmission data becomes large, the possibility of data loss goes higher.

For large data transmission, use of hardware flow control is highly recommended.

#### **2.2.3. Software and Utility**

This configuration software and utility for firmware update comes with the product, which also can be downloaded from http://www.sena.com

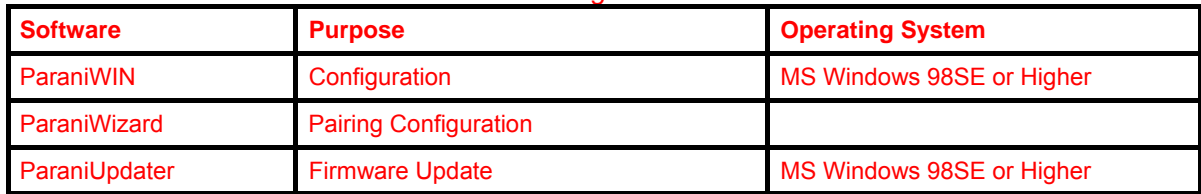

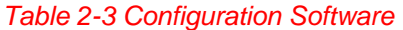

#### **2.2.4. ParaniWIN**

ParaniWIN is a program running on Microsoft Windows for the configuration of Parani-ESD. Install ParaniWIN on your computer. Plug a Parani-ESD into the serial port of the computer and turn on the power. Run ParaniWIN.

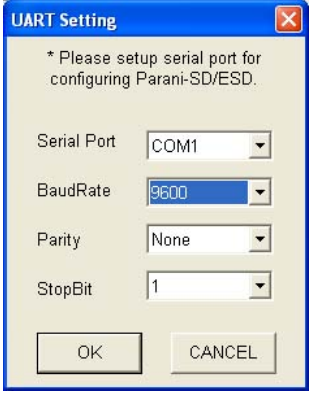

 *Figure 2-1 Serial Port Setting* 

Set each option properly and click [Confirm]. If the settings are different from the host computer, error message will pop up. If the Parani-ESD is in the status of connection, warning message will pop up. Then the current connection can be cancelled by [Disconnect] button on the main window.

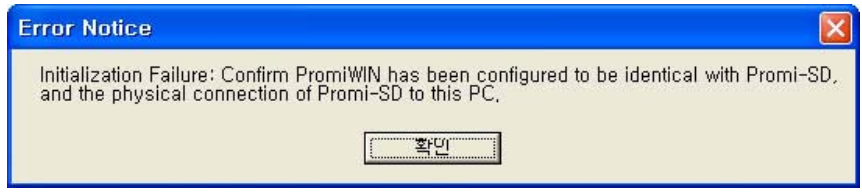

*Figure 2-2 Error Message Box* 

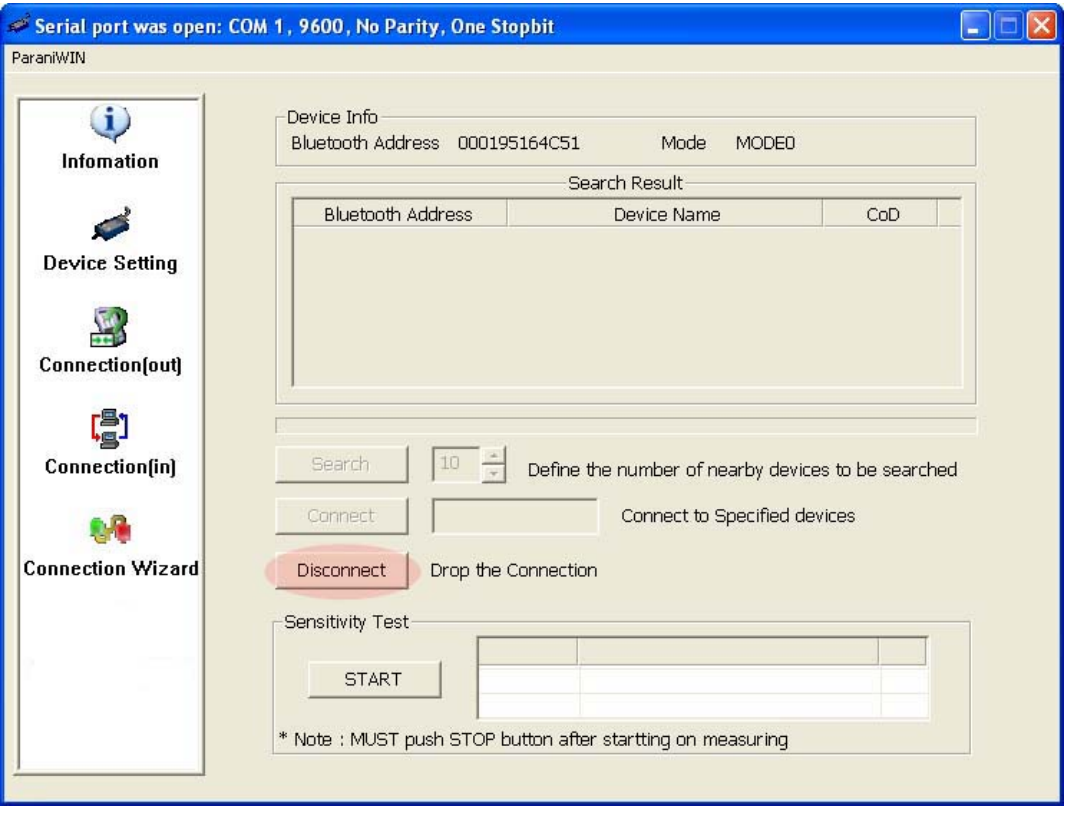

*Figure 2-3 Main Window* 

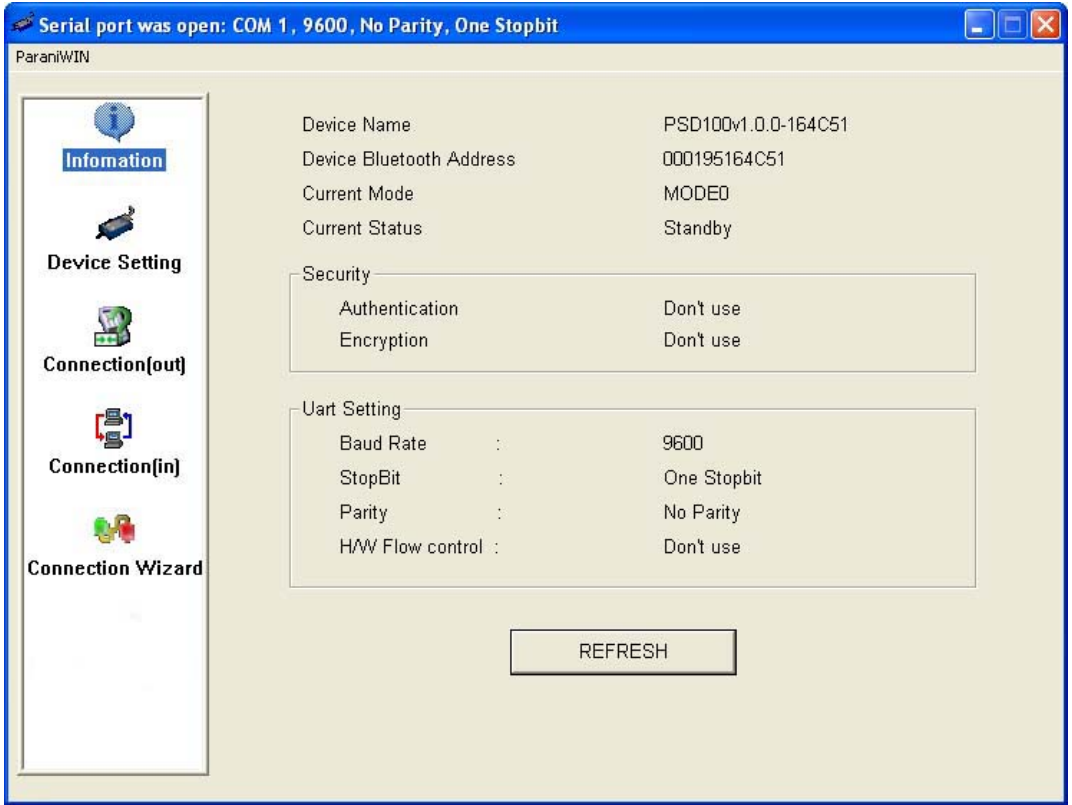

*Figure 2-4 Information Window* 

Serial port settings can be changed by <Start Configuration> and <ParaniWIN Configuration> of ParaniWIN in the menu bar at upper left corner of the window without re-running the ParaniWIN program.

| Serial port was open: COM 1, 9600, No Parity, One Stopbit |                                          |  |  |  |
|-----------------------------------------------------------|------------------------------------------|--|--|--|
| ParaniWIN                                                 |                                          |  |  |  |
| Start Configuration<br>ParaniWIN configuration            | Device Name                              |  |  |  |
| Infomation                                                | Device Bluetooth Address<br>Current Mode |  |  |  |

*Figure 2-5 Menu Bar at Upper Left corner of ParaniWIN* 

The icons in the left side window come to the corresponding windows. In device configuration window, hardware reset can be executed or operation mode and RS232 can be configured as well. Security option also can be configured in this window.

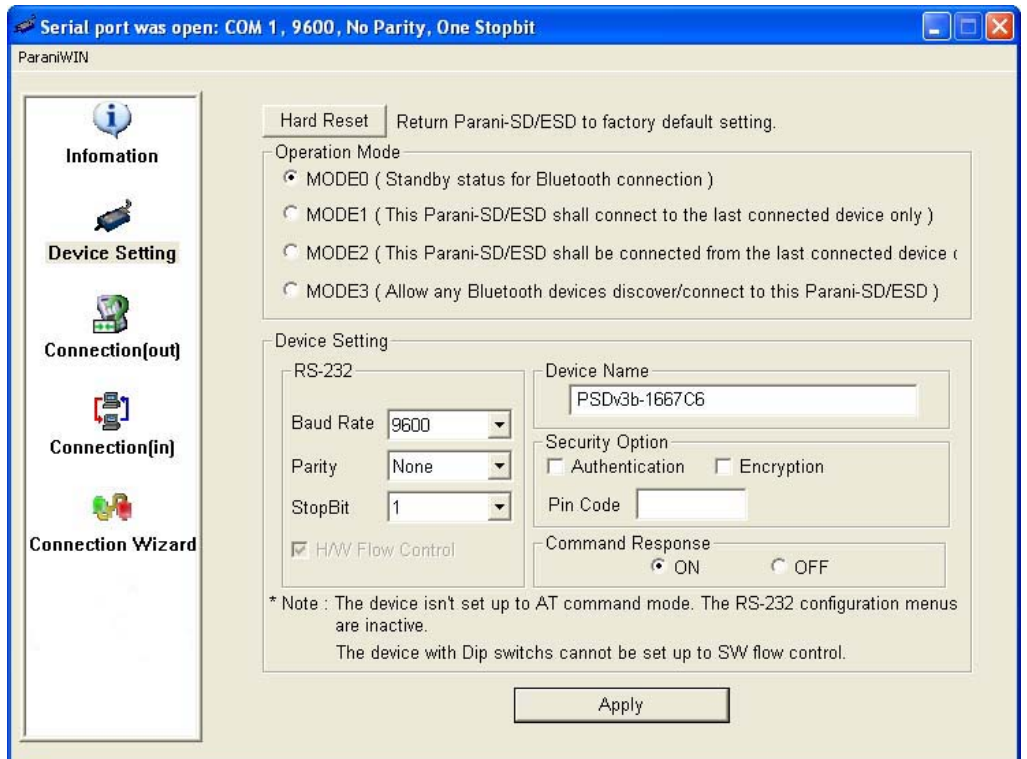

*Figure 2-6 Device Setting Window* 

Parani-ESD supports two security options, Authentication and Encryption. If you check the Authentication option, you must also enter the Pin Code value. If the authentication is activated, the connection, only between the Master and Slave device that share the same Pin Code, is established. In case that Parani-ESD connects to other Bluetooth device that enables authentication, you must know the other device's Pin Code. In general Bluetooth devices, 1234 or 0000 is used as a default value. If you check Encryption option, the Parani-ESD encrypts packets and sends them. The Encryption options works well in case that only one between Master and Slave uses this option.

Parani-ESD has 4 response messages, 'OK', 'ERROR', 'CONNECT', and 'DISCONNECT'. In some cases, these responses can affect the host system unexpectedly. To prevent this, user can set the Command response to ON or OFF.

Click [Apply] button to reflect the given options to Parani-ESD actually.

Connect(out) icon will show the following window to search and connect other Bluetooth devices.

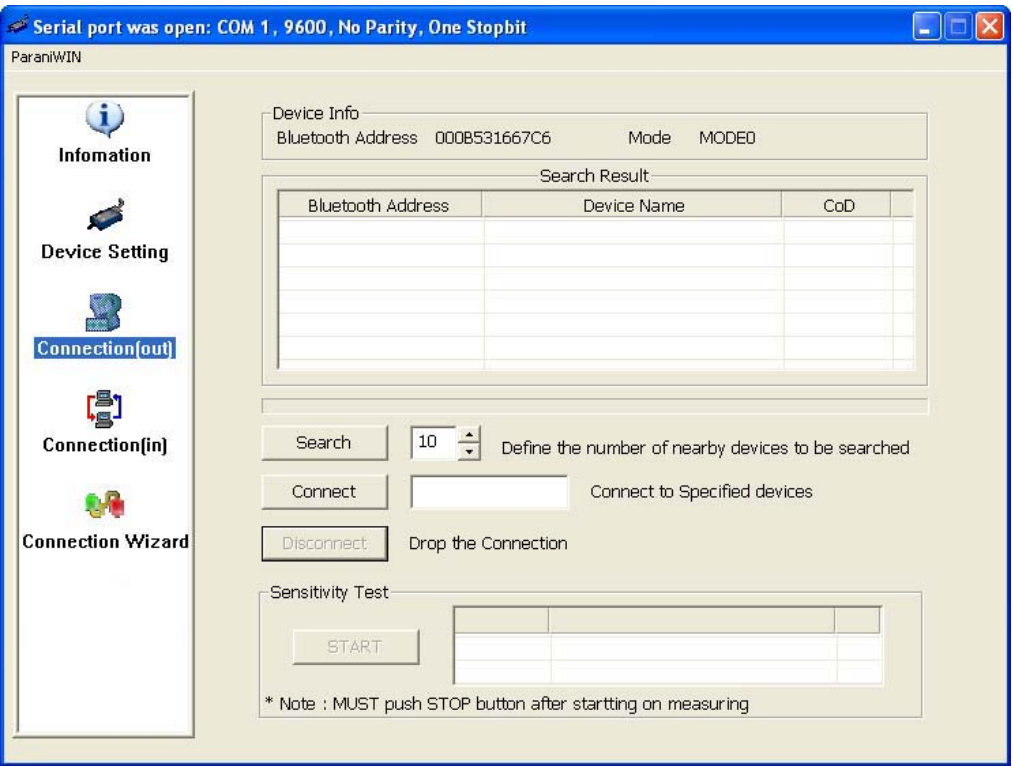

*Figure 2-7 Connect(out) Window* 

Click [Search] button to search nearby Bluetooth devices. The maximum number of devices to be searched can be controlled. Select one of the devices searched and click [Connect] button. The selected Bluetooth device must be in Page scan mode. Click [Disconnect] button to cancel the connection normally.

After the connection is established, you are able to test sensitivity by pushing the START button.

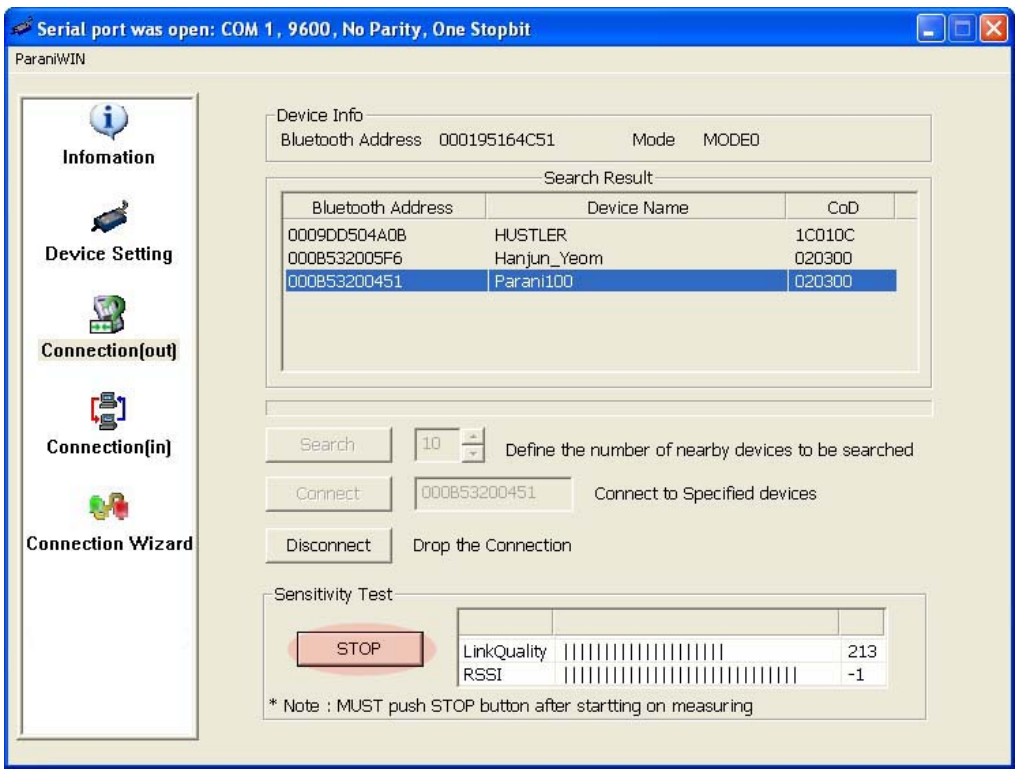

*Figure 2-8 Sensitivity Test* 

The sensitivity test shows Link Quality and RSSI values. The sensitivity is fine, if the Link Quality is closer to 255 and RSSI is closer to 0. In general, the sensitivity is the best when the distance is 10 meters. You can push the STOP button in order to terminate the sensitivity test. The sensitivity test will continue until the STOP button is pushed. If you close the ParaniWIN Window without pushing the STOP button, you must restart Parani-ESD to terminate the test.

Connection(in) icon will show the following window to make Parani-ESD wait to a connection from the other Bluetooth device. The waiting time in seconds can be controlled. With 0 input for this waiting time, Parani-ESD keeps waiting for connection until [Cancel] button is clicked.

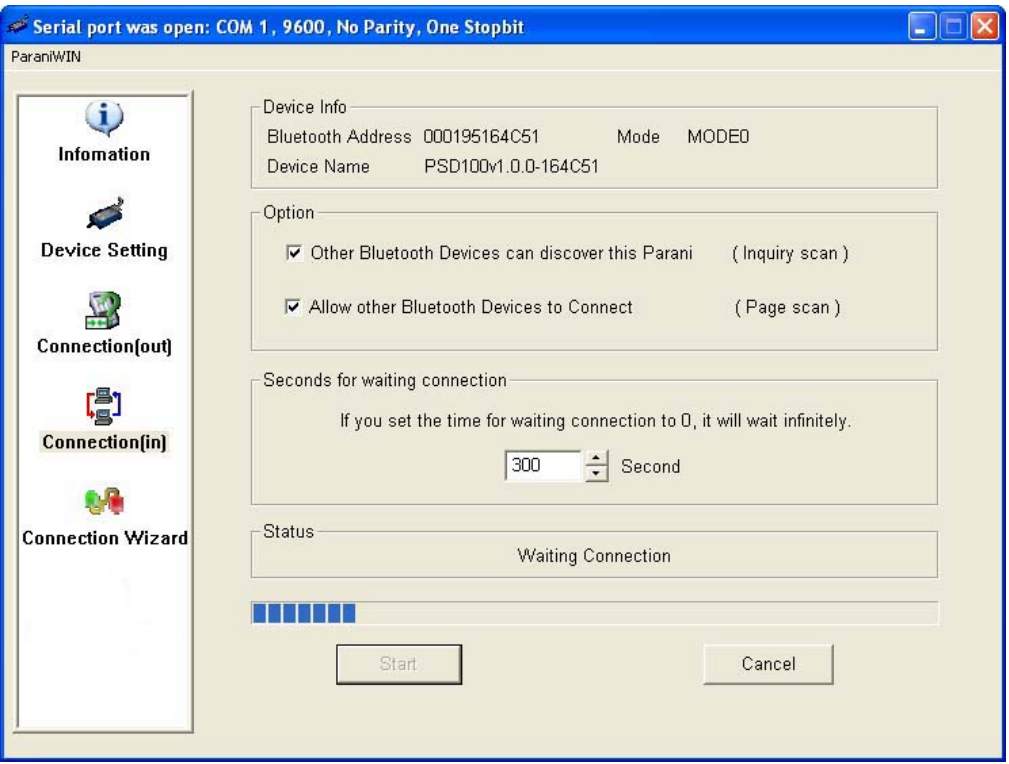

*Figure 2-9 Connection(in) Window* 

If the Connection Wizard icon is clicked, an easy pairing menu to use appears as follows:

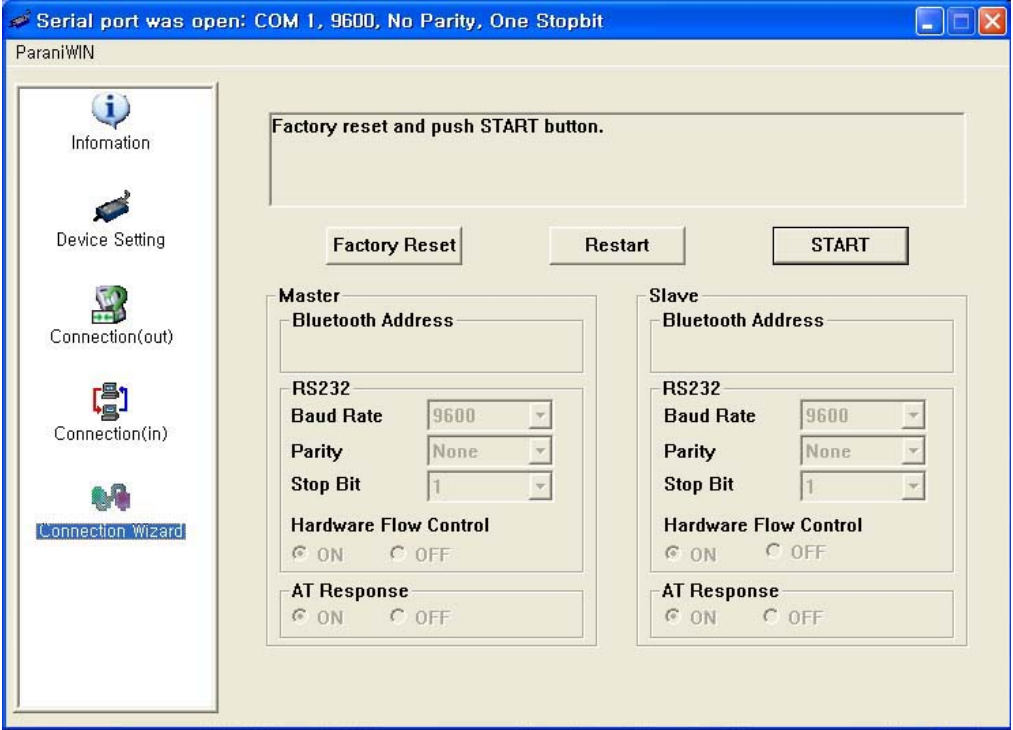

*Figure 2-10 Connection Wizard Window* 

This menu make easy pairing configuration of Parani-ESD. To use this menu, follow next steps.

- **Step 1.** Connect the first ESD and then push the START button.
- **Step 2.** Disconnect the first ESD, connect the second ESD and then push the Next button after setting up Slave configuration.
- **Step 3.** Disconnect the second ESD, once again connect the first ESD and then push the Finish button. The pairing configuration finished. From now, when the ESD restarts the pairing connection will be established automatically.

#### **2.2.5. ParaniUpdater**

Parani-ESD support firmware update. You can download new firmware of Parani-ESD at http://www.sena.com. With ParaniUpdater, you can update firmware of Parani-ESD by selecting the firmware image file and pushing Start button.

\* Note: DO NOT power off Parani-ESD while the firmware update is progressing. It may damage the firmware seriously.

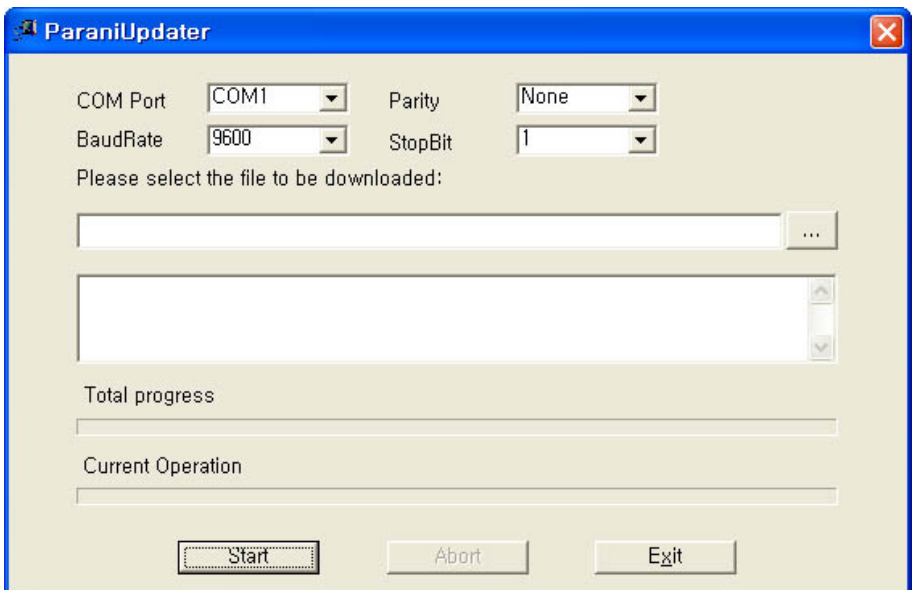

*Figure 2-11 ParaniUpdater Window* 

#### **2.2.6. Terminal Program**

.

A terminal program is an application that will enable a PC to communicate directly with a modem. If you are using Windows 98SE or higher version of Windows, HyperTerminal program as it is included as part of the operating system. Parani-ESD provides some extended AT commands for its configurations on terminal program.

This manual will explain the method using HyperTerminal. If you need to install HyperTerminal, click start>setting>control panel>add/remove programs. For more precise information, please refer to Help of Microsoft Windows.

Attach Parani-ESD to serial port of host computer and power on.

Launch HyperTerminal. It can be found in start >programs >accessories >communication >HyperTerminal. Select the Serial port that Parani-ESD will be connected to.

Input the same settings into Serial port configuration window as Parani-ESD settings.

The settings need to be set correctly, otherwise, error message may be shown up on the screen or cause malfunctioning of Parani-ESD.

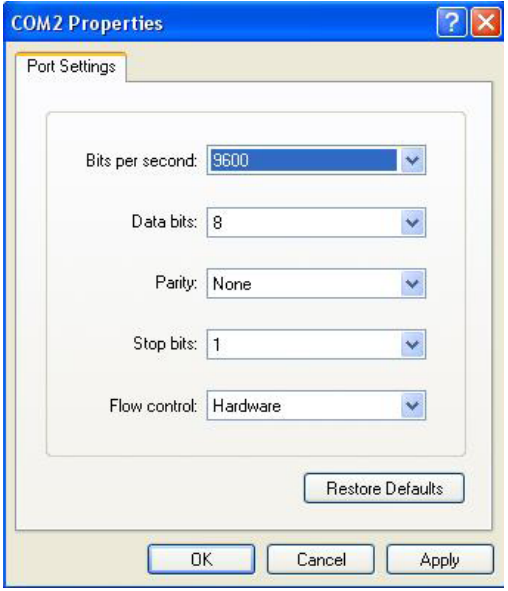

*Figure 2-12 HyperTerminal* 

Choose the settings in File->Properties->Settings->ASCII setup that let you turn echo on in HyperTerminal; this will show the response Parani-ESD sends on the screen.

You now get the HyperTerminal window where you are able to control Parani-ESD with AT commands. For expanded AT commands that Parani-ESD provides, please refer to Appendix A. AT commands. Example of AT commands:

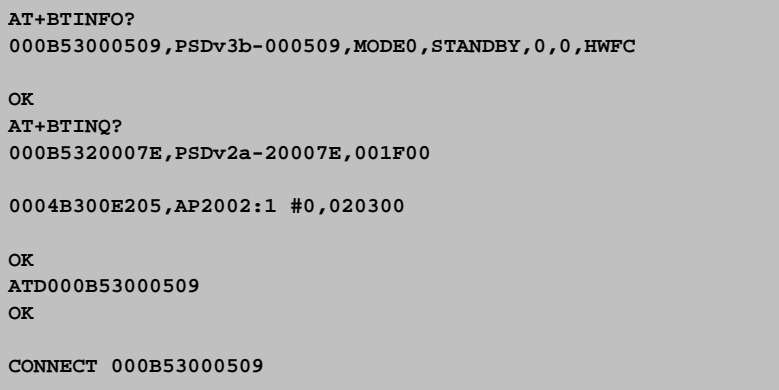

# **3. Approval Information**

# **3.1. FCC**

#### **3.1.1. FCC Compliance Statement**

This device complies with part 15 of the FCC Rules. Operation is subject to the following two conditions:

- (1) This device may not cause harmful interference, and
- (2) This device must accept any interference received,

Including interference that may cause undesired operation

#### **3.1.2. RF Exposure Statement**

The equipment complies with FCC RF radiation exposure limits set forth for an uncontrolled environment. This device and its antenna must not be co-located or operation in conjunction with any other antenna or transmitter.

#### **3.1.3. Caution**

Any changes or modifications to the equipment not expressly approved by the party responsible for compliance could void user's authority to operate the equipment.

## **3.2. CE**

**3.2.1. EC-R&TTE Directive**  EN 50385 EN 60950 EN 301 489-1/-17 EN 300 328

# **4. RF Information**

# **4.1. Radio Frequency Range**

2.402~2.480GHz

# **4.2. Number of Frequency Channel**

79 channels

# **4.3. Transmission Method**

FHSS(Frequency Hopping Spread Spectrum)

# **4.4. Modulation Method**

GFSK(Gaussian-filtered Frequency Shift Keying), Pi/4 DQPSK, 8DPSK

## **4.5. Radio Output Power**

+19dBm (E.I.R.P)

#### **4.6. Receiving Sensitivity**

-88dBm

## **4.7. Power Supply**

DC 3.3V

# **A.1. Connection Diagram**

**When TTL level of MICOM is 3.3V** 

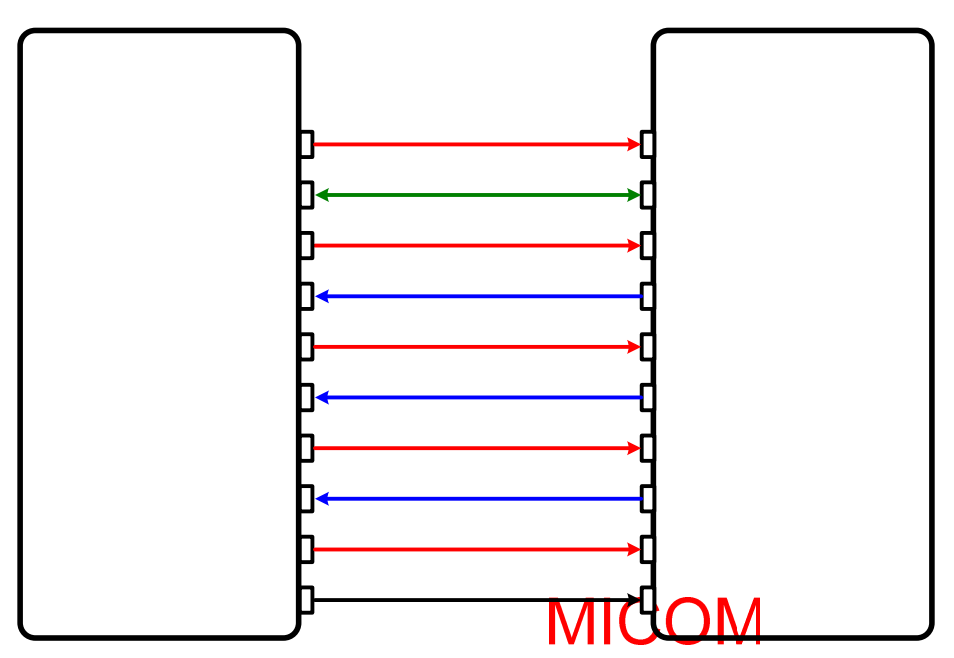

A.1.1.1. When TTL level of MICOM is 3.3V and Hardware Flow **Control is not used** 

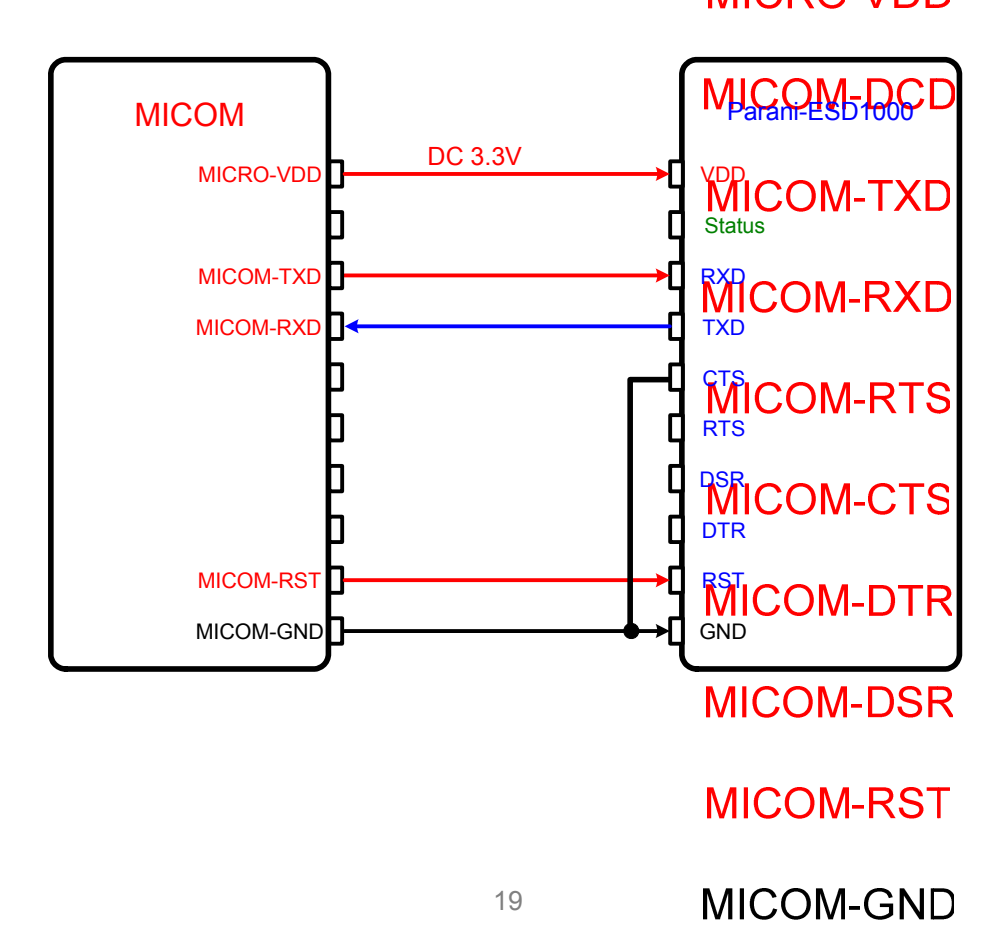

DC<sub>3</sub>

**A.1.1.2. When TTL level of MICOM is 5V** 

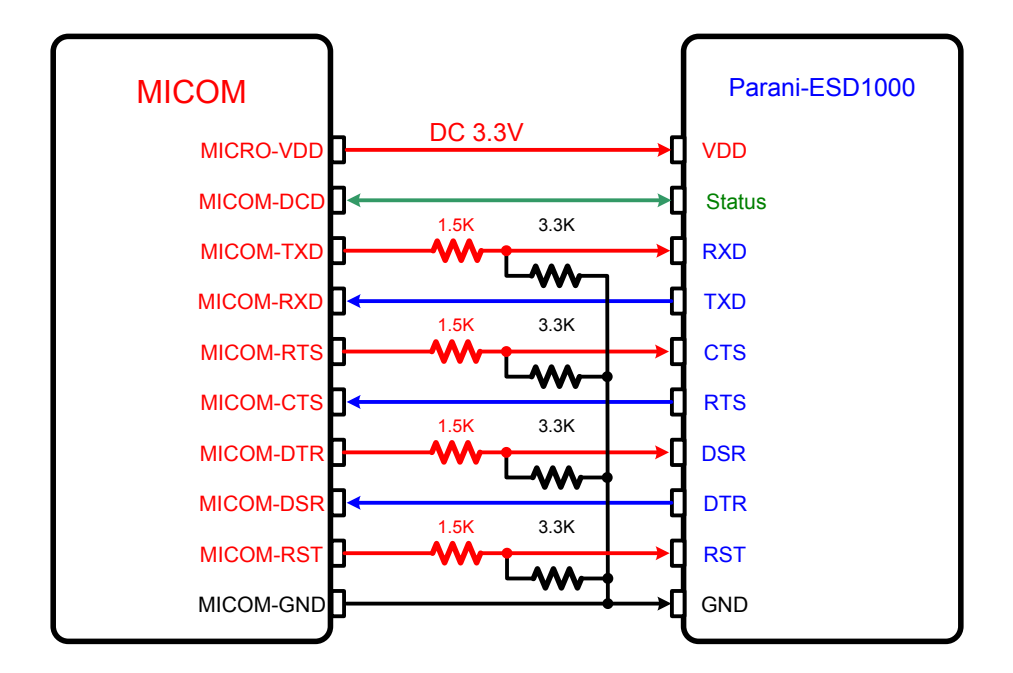

# **Appendix B: AT Commands**

# **B.1. Terminology**

#### **B.1.1. AT Command**

AT command set is the de facto standard language for controlling modems. The AT command set was developed by Hayes and is recognized by virtually all personal computer modems. Parani-ESD provides the extended AT command set to control and configure the serial parameters and Bluetooth connection.

#### **B.1.1. AT Response**

Parani-ESD replies to AT commands with 4 kinds of message, 'OK', 'ERROR', 'CONNECT' and 'DISCONNECT'.

#### **B.1.2. Operation Mode**

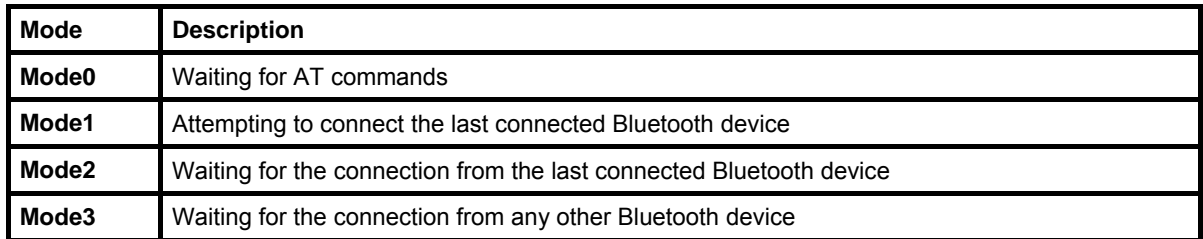

#### **B.1.3. Operation Status**

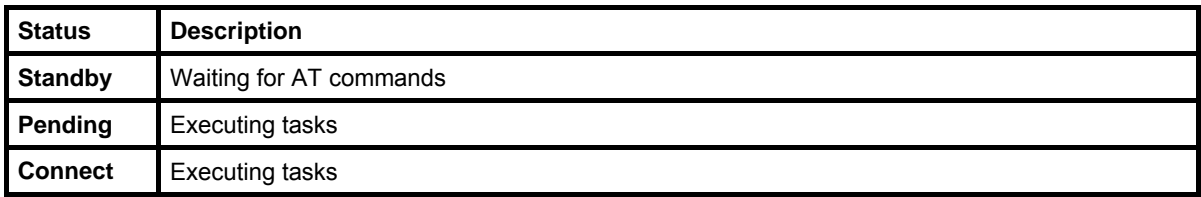

#### **B.1.4. Security**

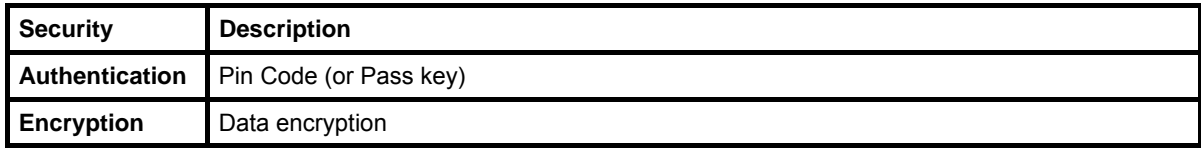

## **B.1.5. Symbols**

The symbols are used for the description of command syntax as follows:

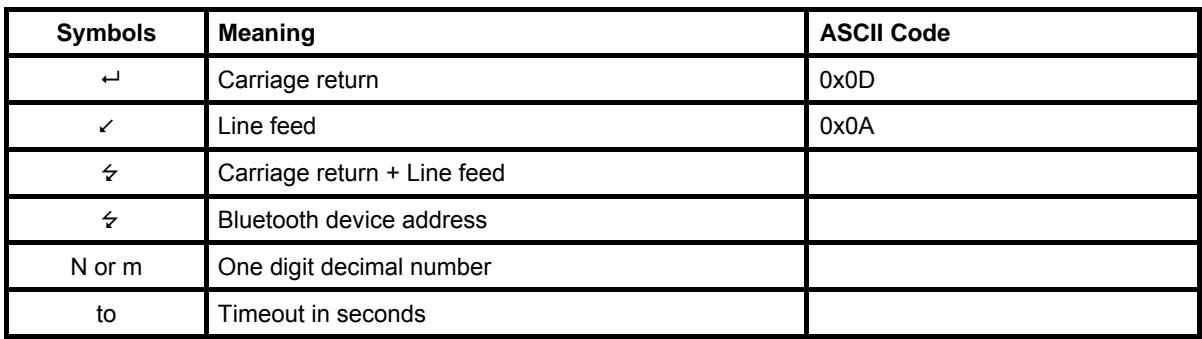

# **B.2. Command Category**

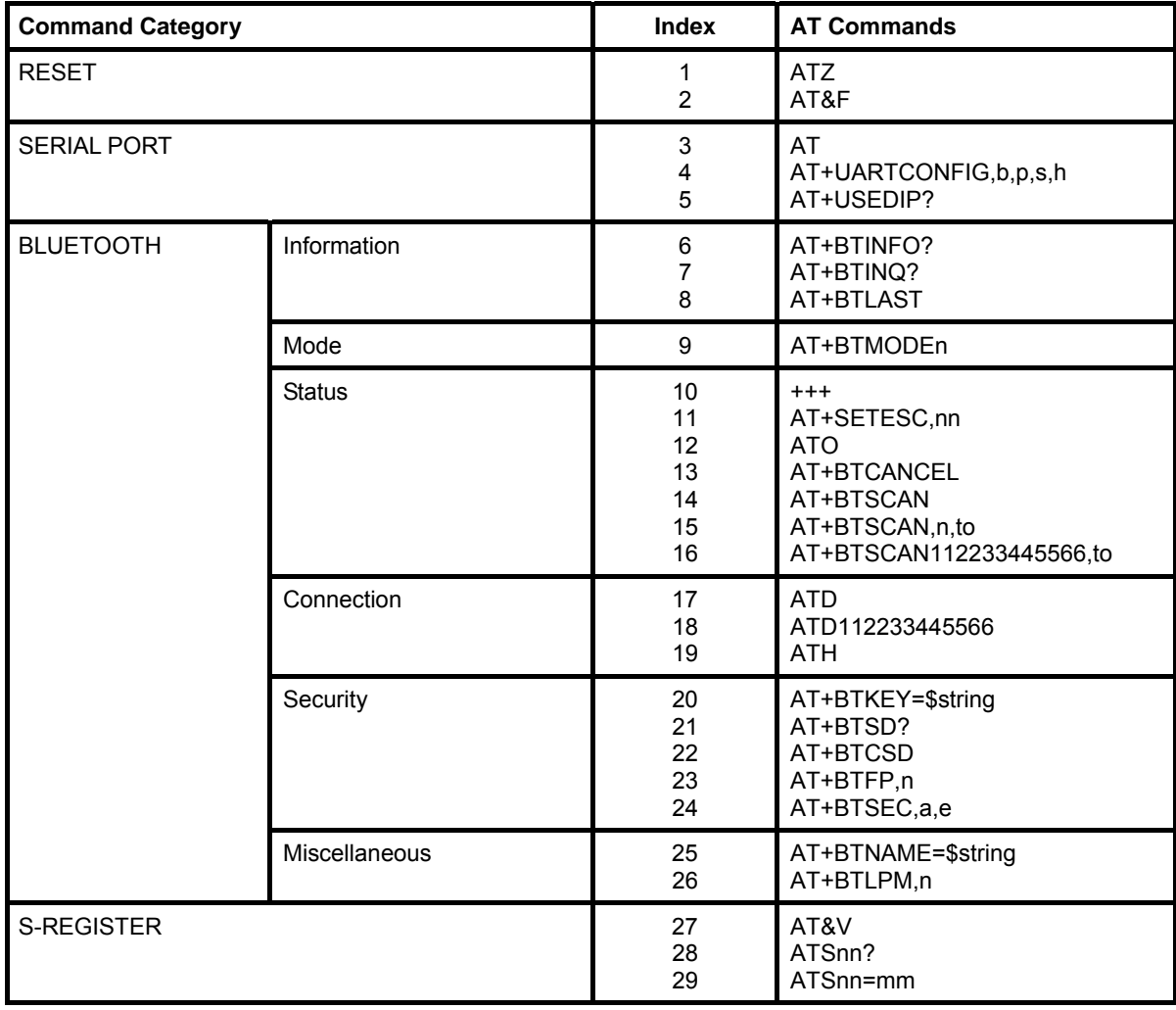

# **B.3. Command Description**

# **B.3.1. ATZ**

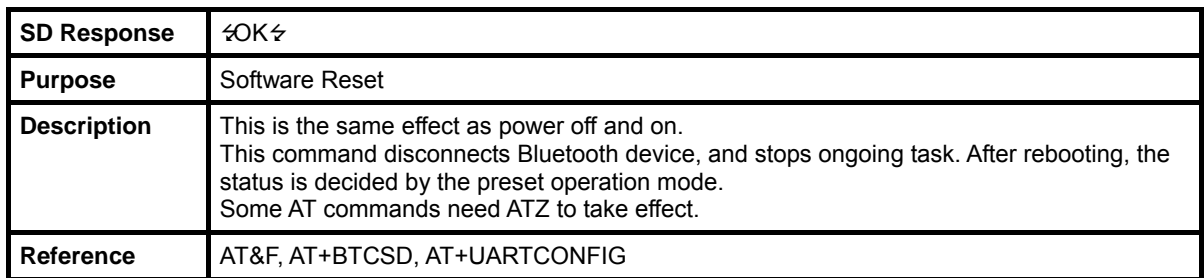

#### **B.3.2. AT&F**

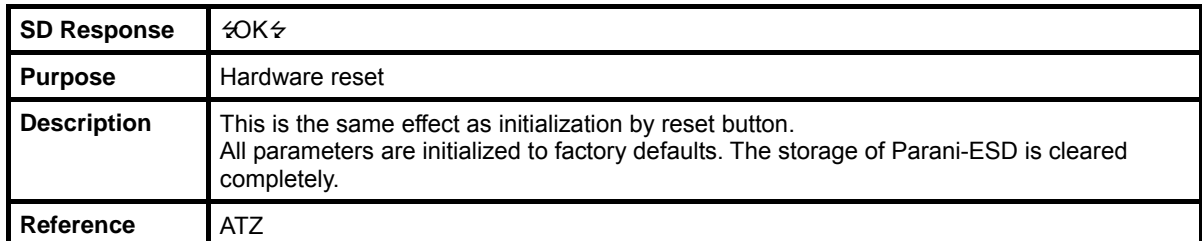

#### **B.3.3.** AT<sup>←</sup>

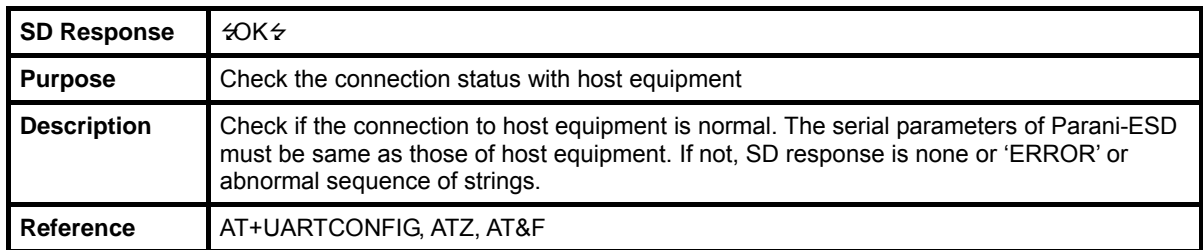

# **B.3.4. AT+UARTCONFIG,Baudrate,Parity,Stopbit,Hwfc**

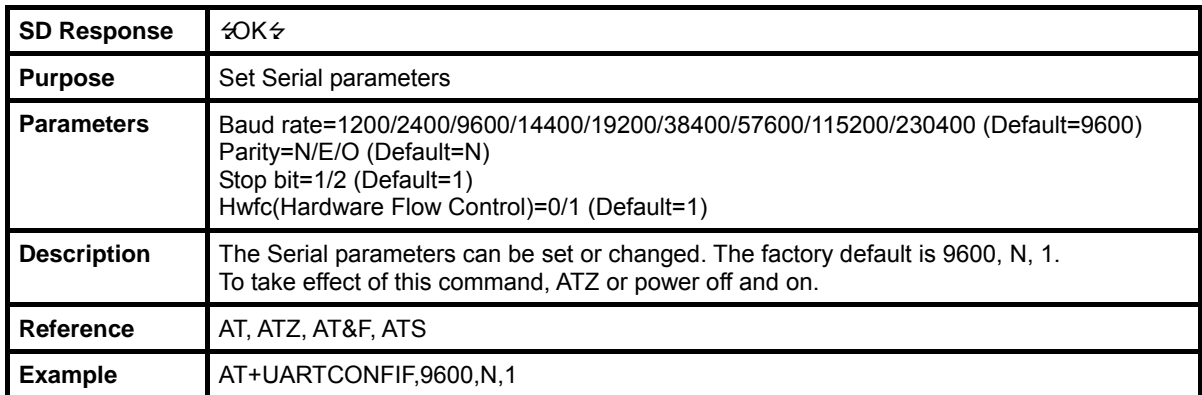

## **B.3.5. AT+USEDIP?**<sup>←</sup>

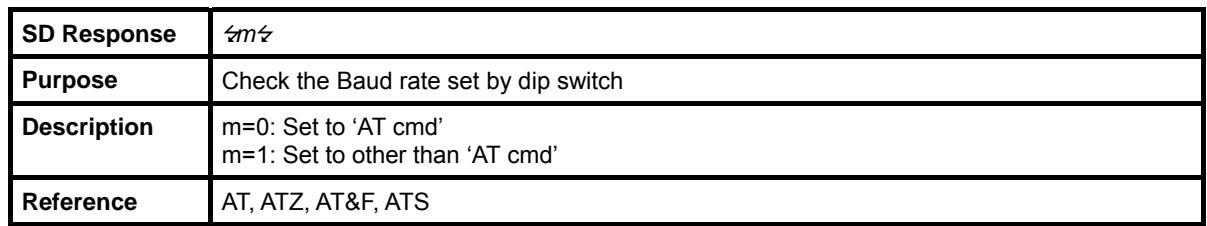

#### **B.3.6. AT+BTINFO?**

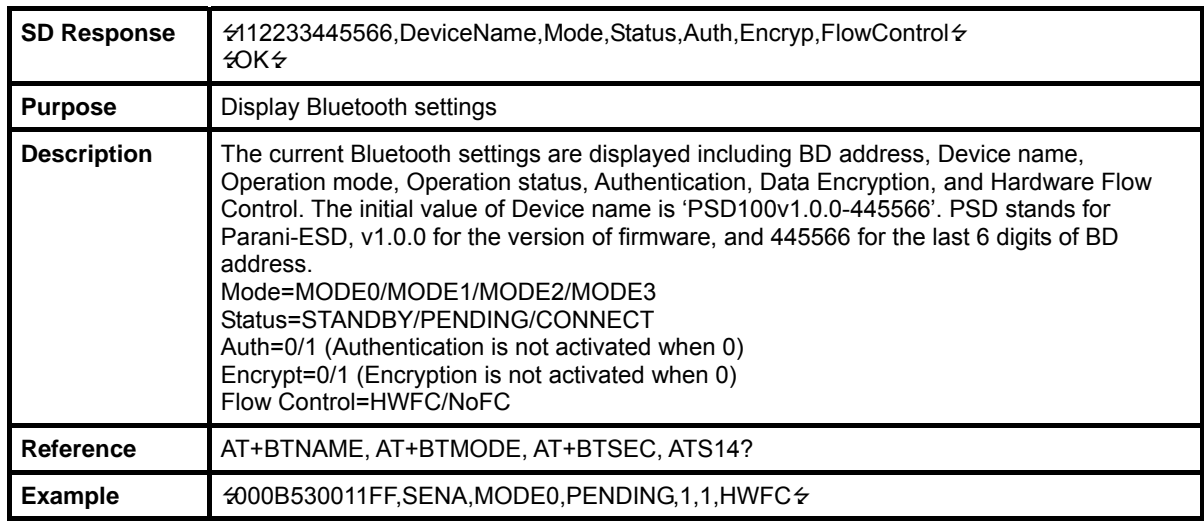

#### **B.3.7. AT+BTINQ?**<sup>←</sup>

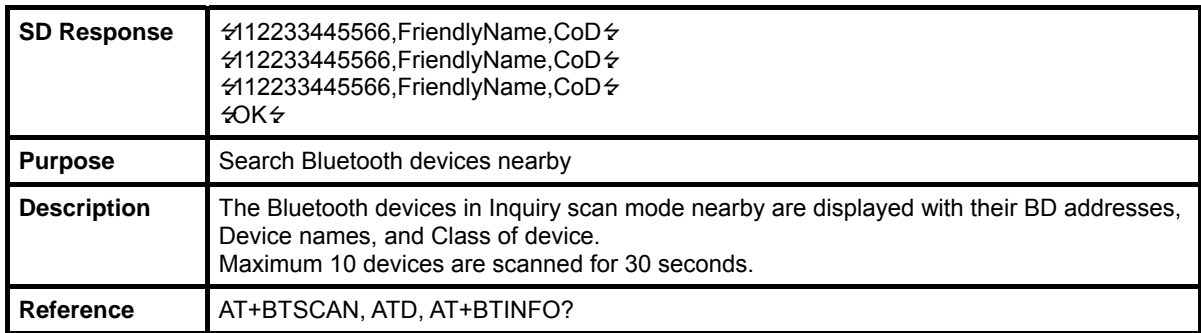

# **B.3.8. AT+BTLAST?**

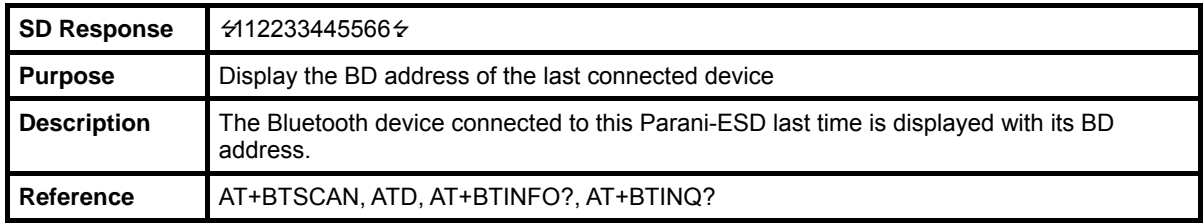

## **B.3.9. AT+BTVER?**

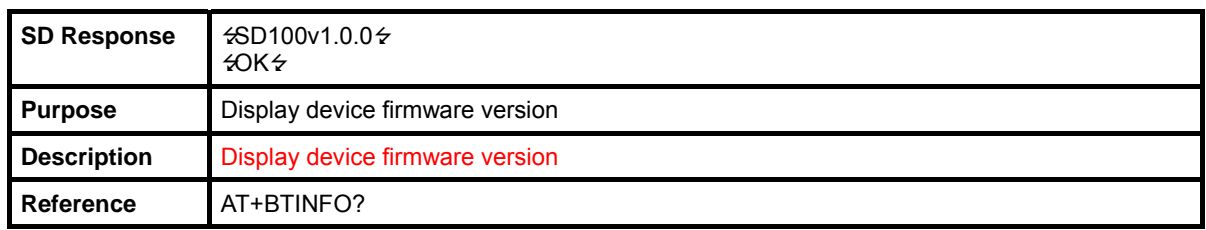

# **B.3.10. AT+BTRSSI,n**

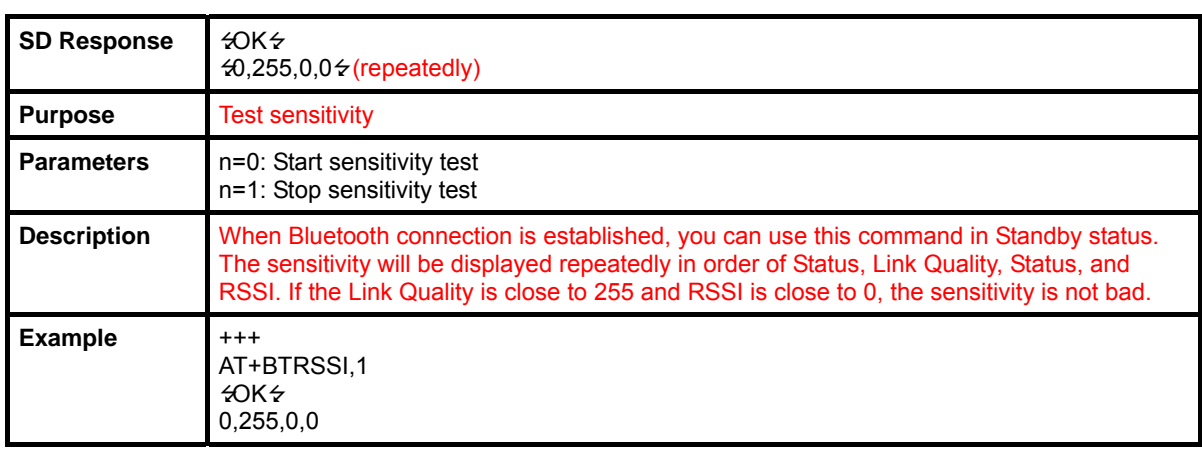

#### **B.3.11. AT+BTMODE,n**

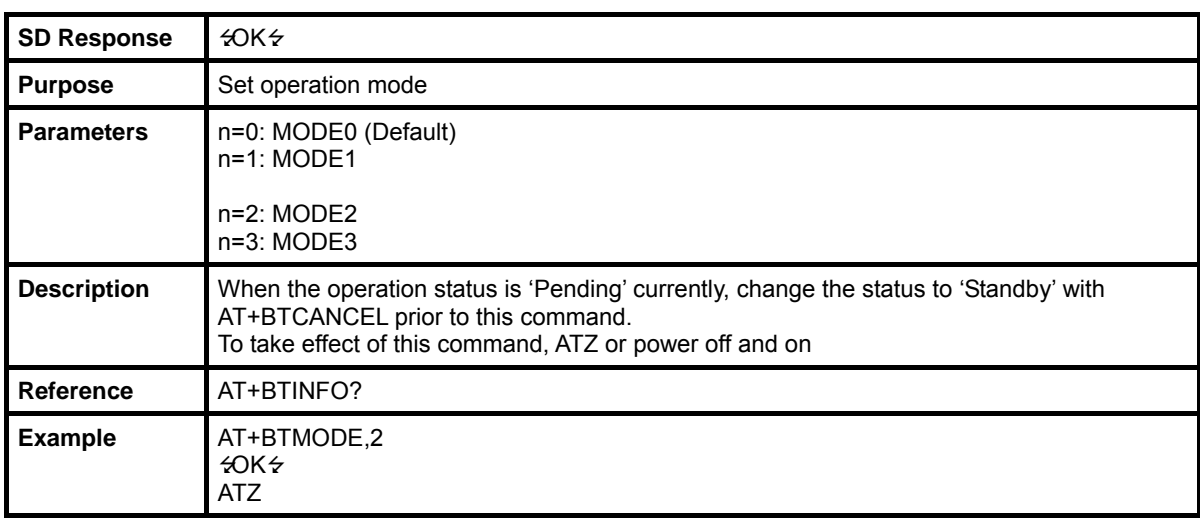

# **B.3.12. +++**

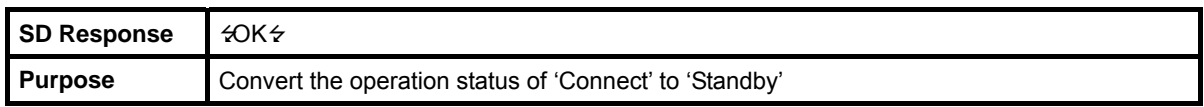

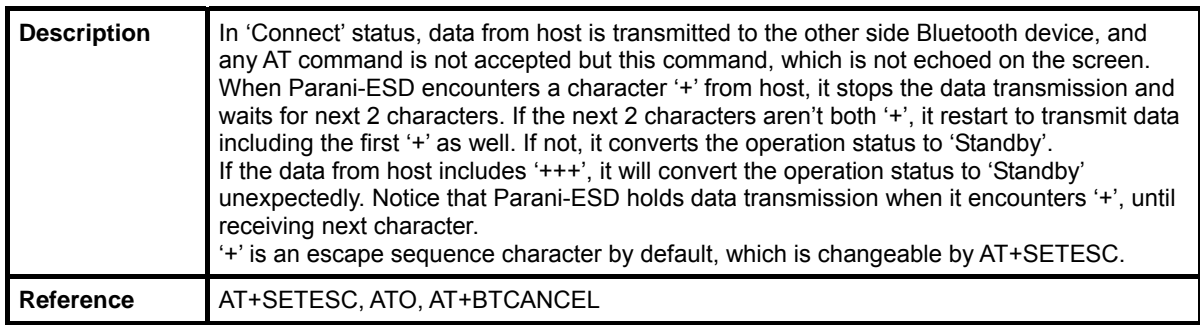

# **B.3.13. AT+SETESC,nn**

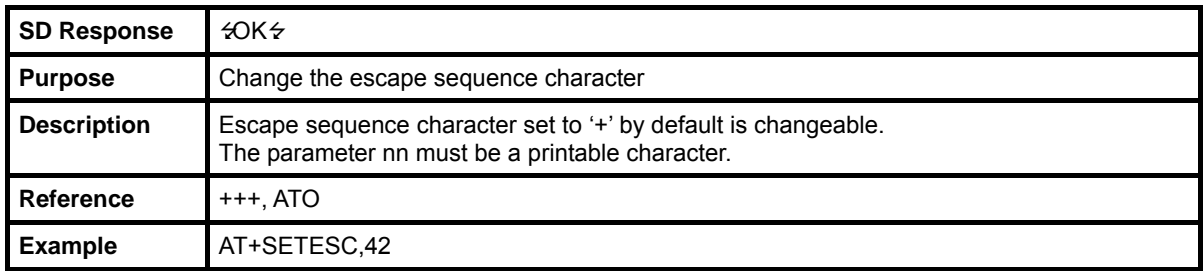

#### **B.3.14. ATO**

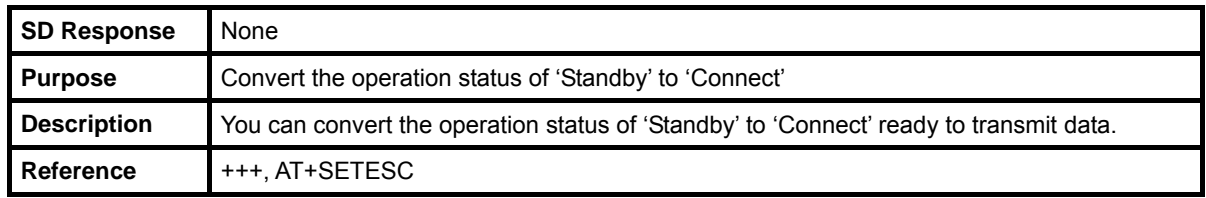

# **B.3.15. AT+BTCANCEL**

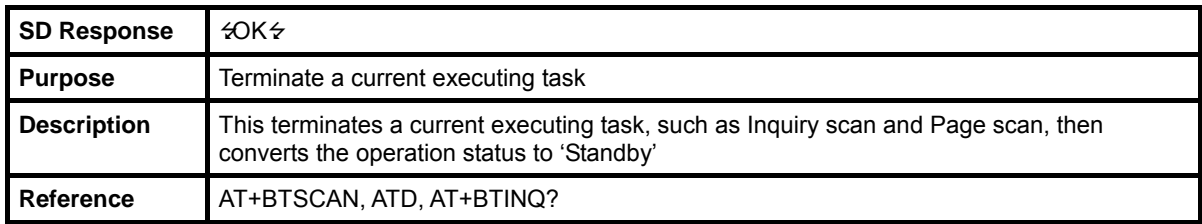

# **B.3.16. AT+BTSCAN**

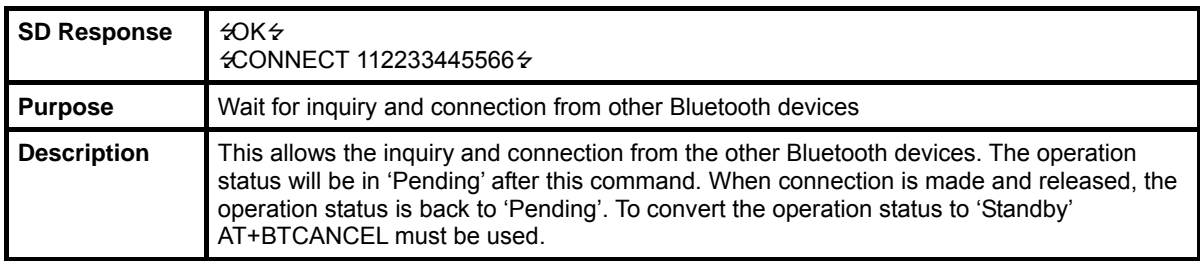

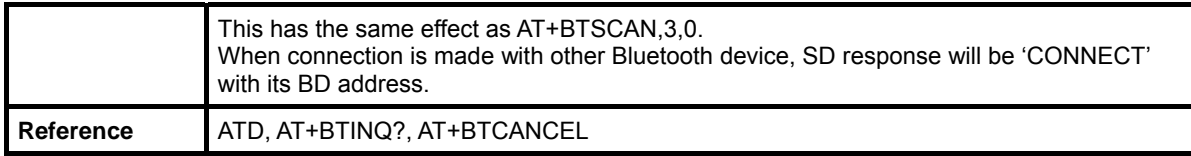

## **B.3.17. AT+BTSCAN,n,to**

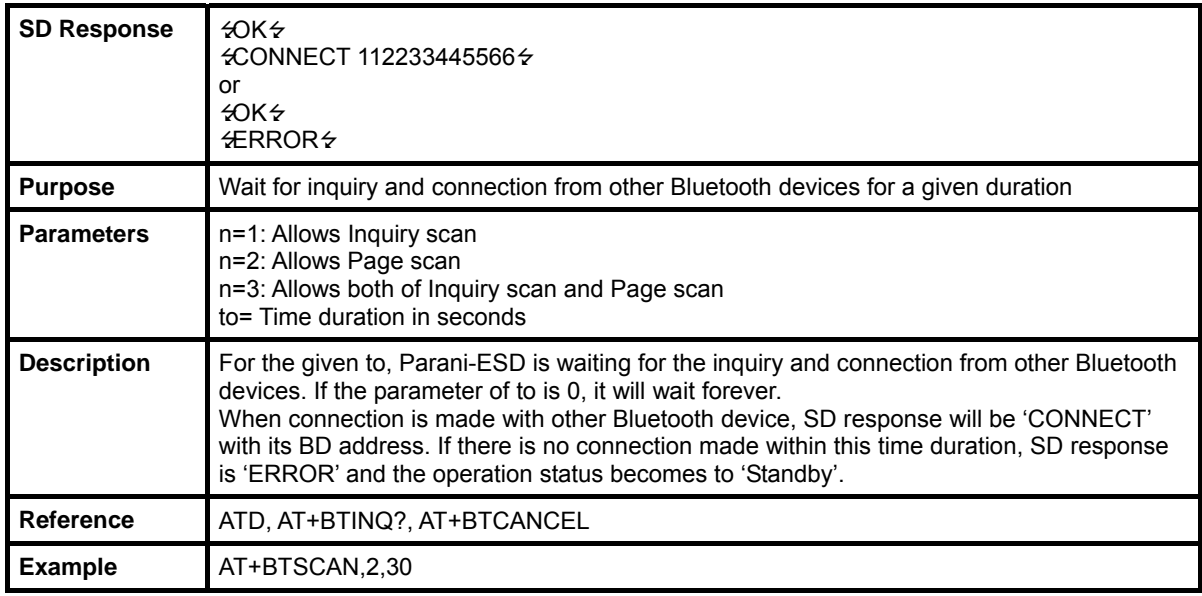

#### **B.3.18. AT+BTSCAN112233445566,to**

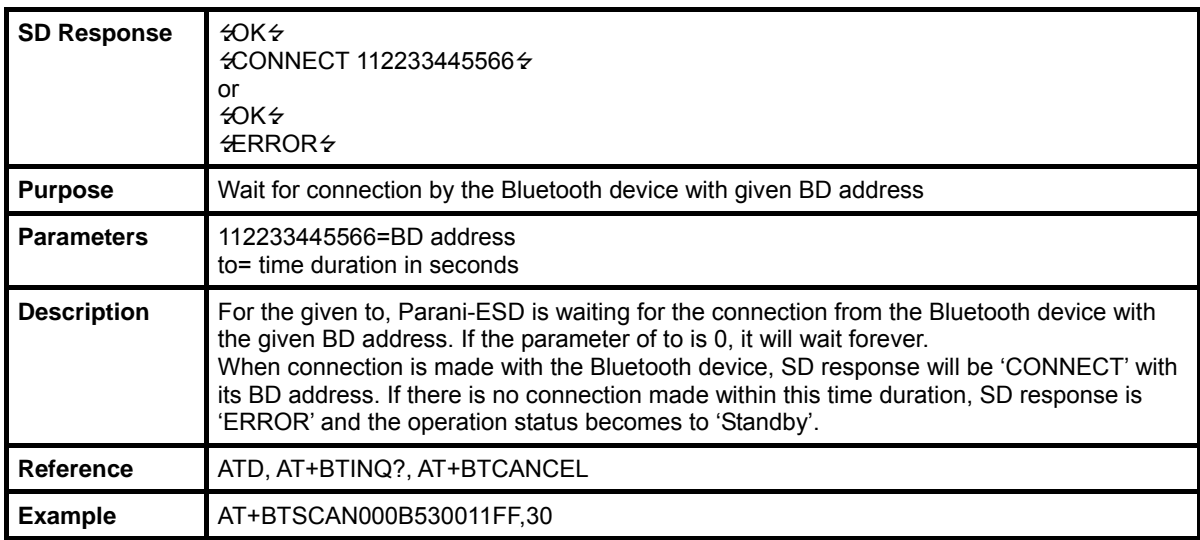

## **B.3.19. ATD**<sup>←</sup>

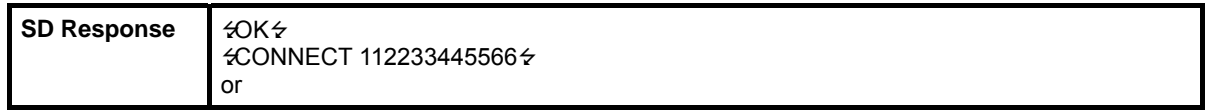

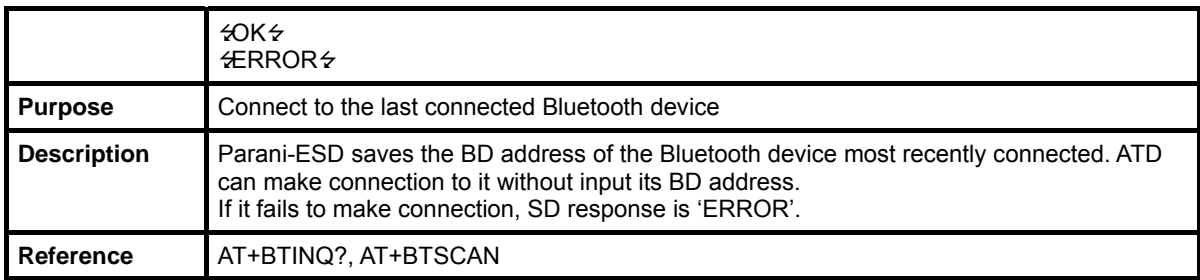

#### **B.3.20. ATD112233445566**

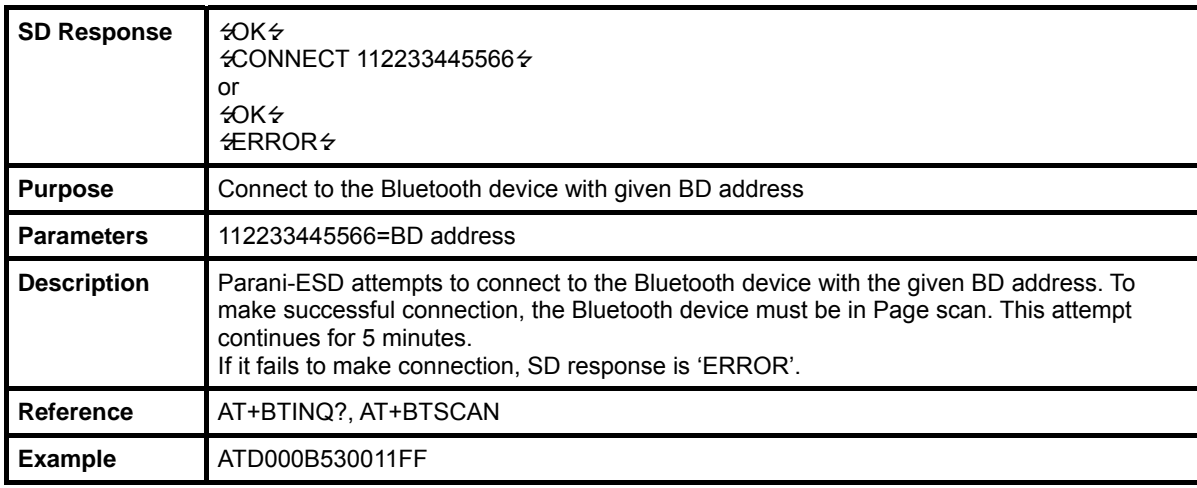

#### **B.3.21. ATH**

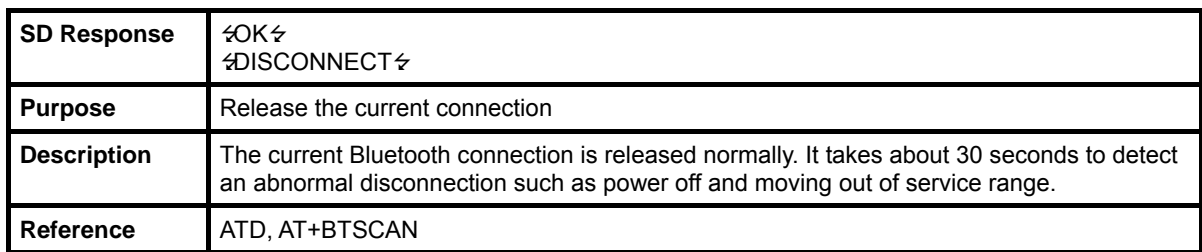

# **B.3.22. AT+BTKEY=\$string**

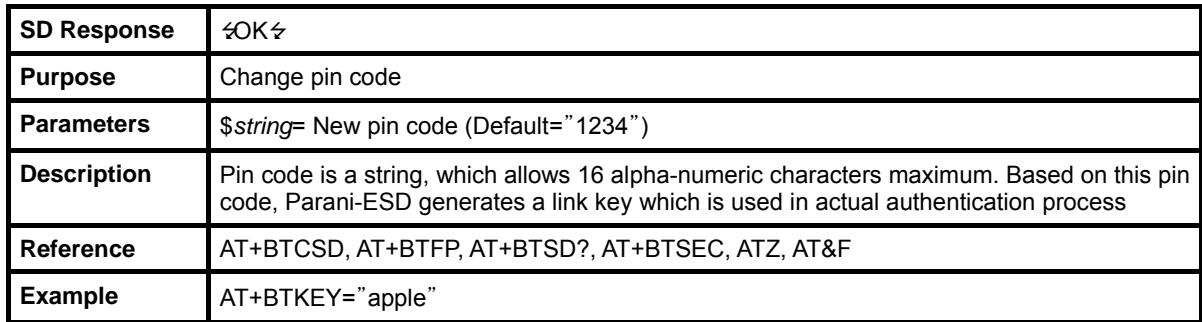

#### **B.3.23. AT+BTSD?**

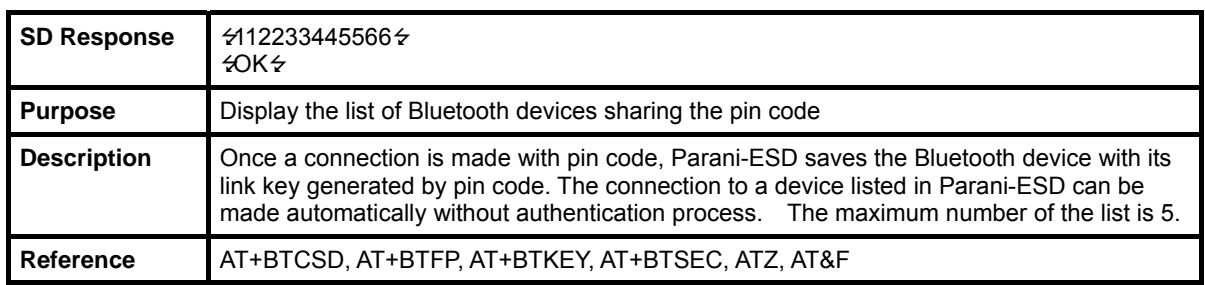

#### **B.3.24. AT+BTCSD**

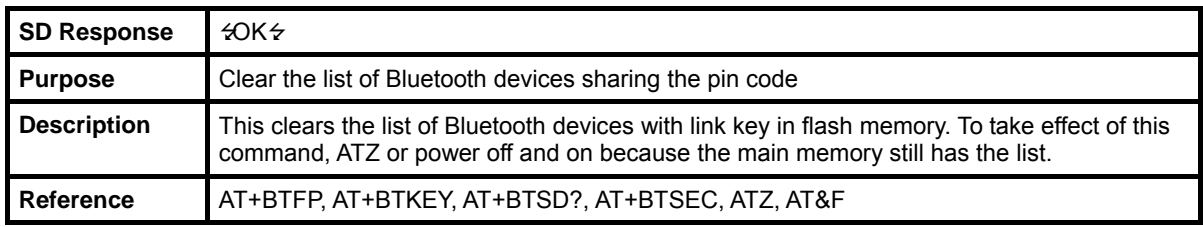

#### **B.3.25. AT+BTFP,n**

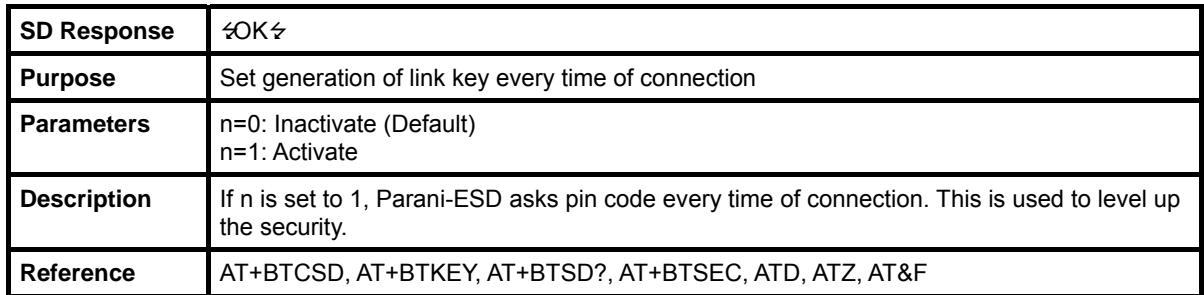

# **B.3.26. AT+BTSEC,Authentication,Encryption**

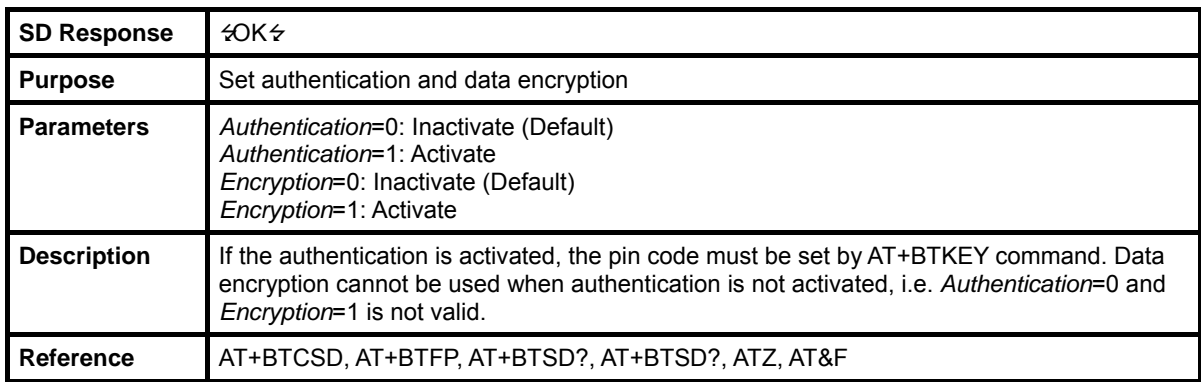

## **B.3.27. AT+BTNAME=\$***string*

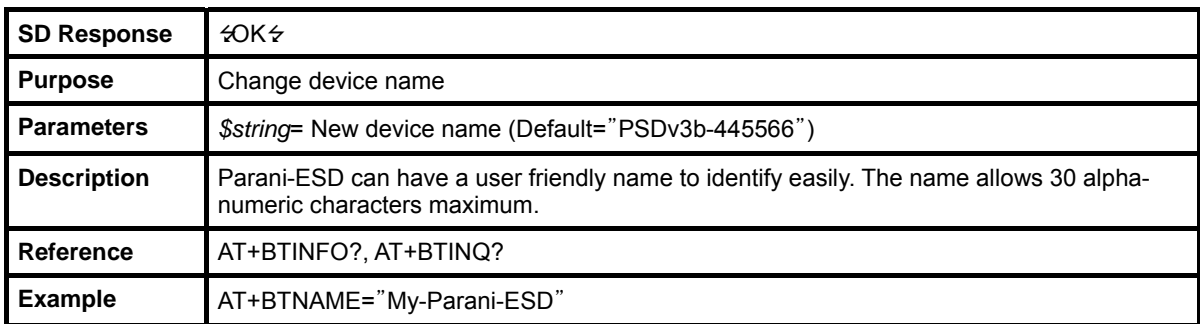

# **B.3.28. AT+BTLPM,n**

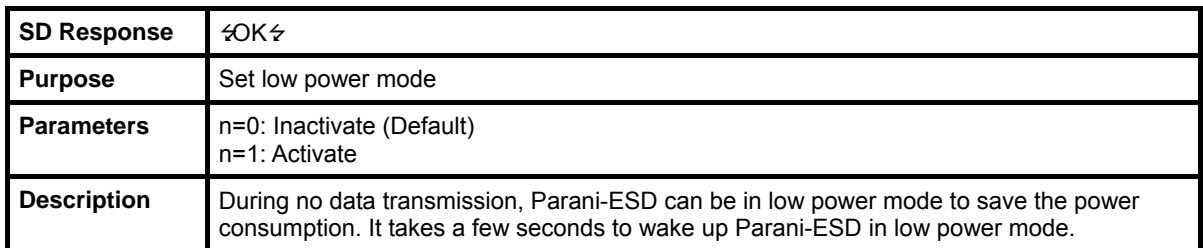

#### **B.3.29. AT+DFU**

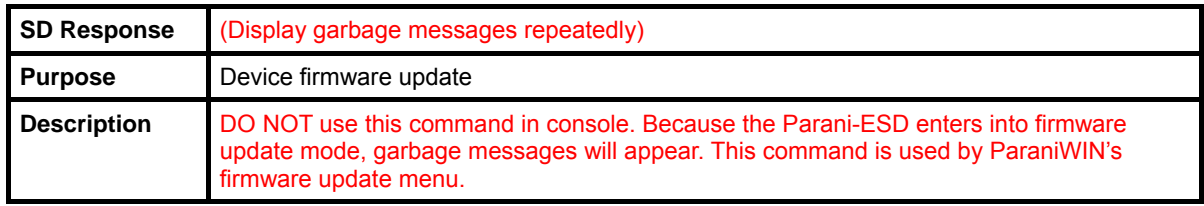

#### **B.3.30. AT&V**

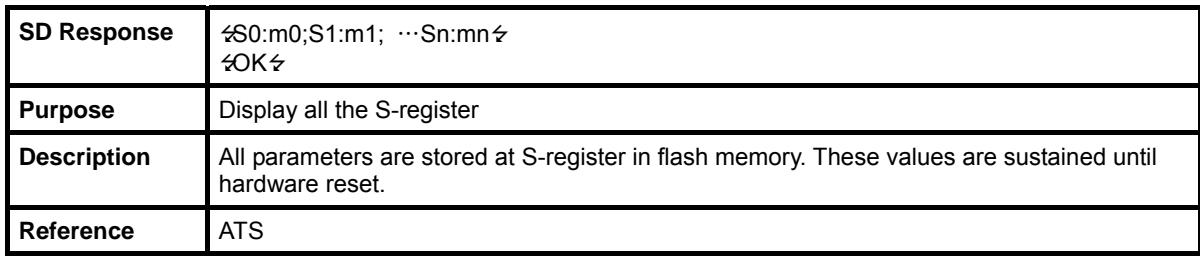

# **B.3.31. ATSnn?**

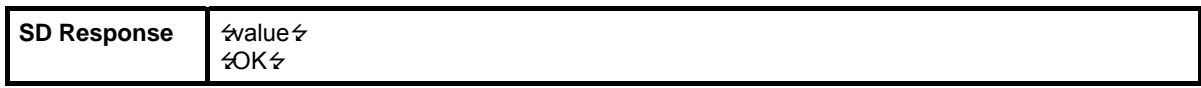

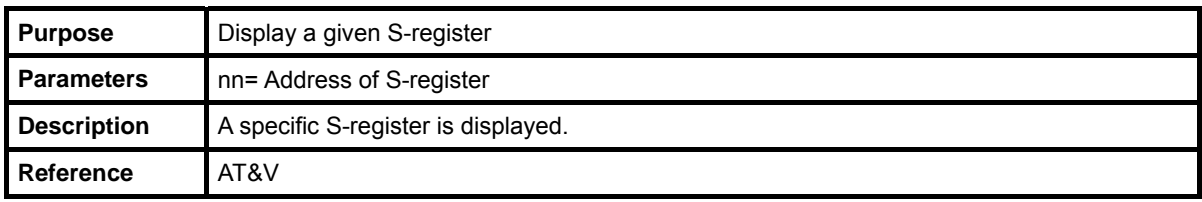

# **B.3.32. ATSnn=mm**

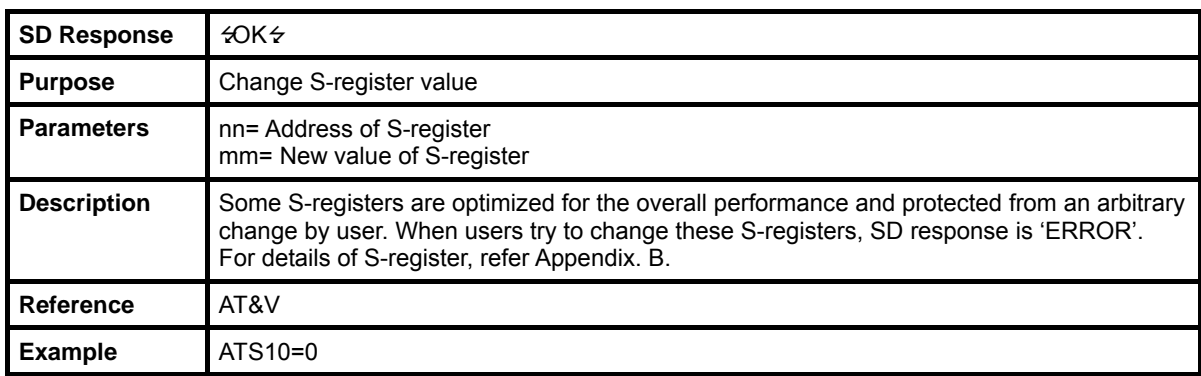

# **B.4. Command Validity**

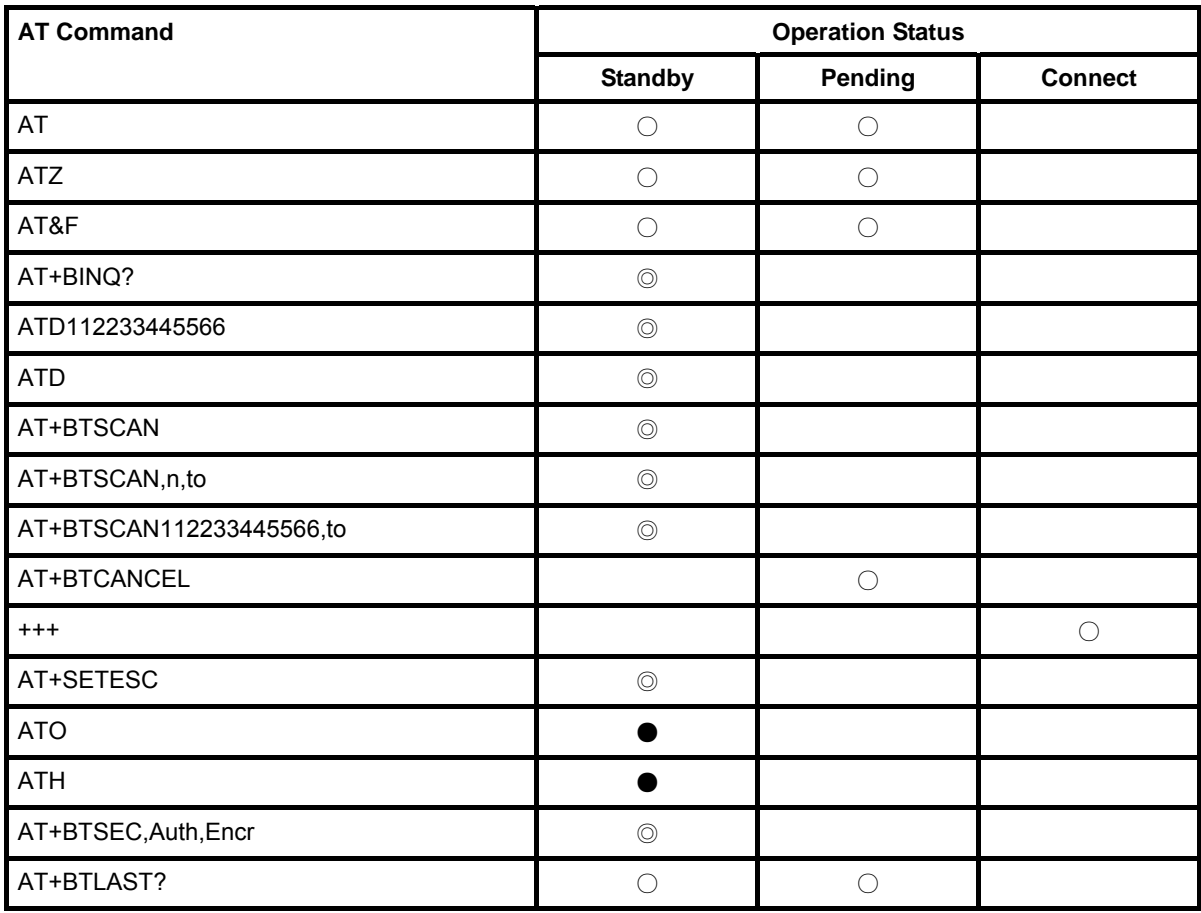

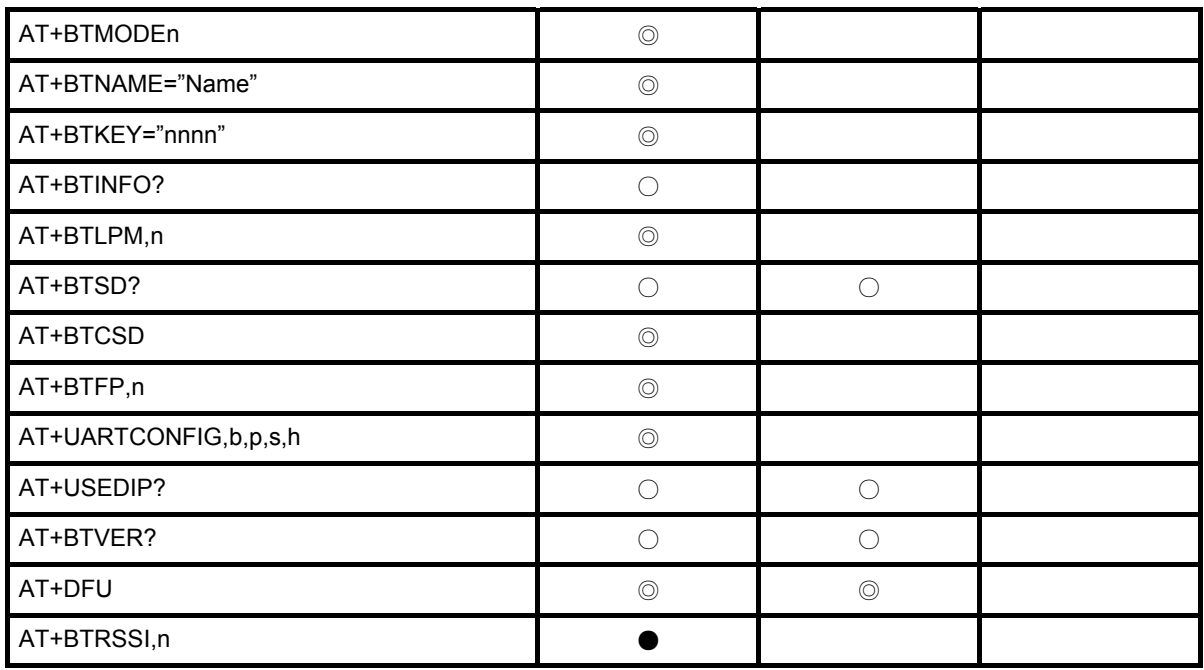

◎ Valid only when Parani-ESD is not connected to other Bluetooth device.

● Valid only when Parani-ESD is connected to other Bluetooth device.

# **Appendix C: S-Register**

S-registers contain 46 parameters of Parani-ESD. These are stored in flash memory and sustained the values unless hardware reset is executed. The value of S-register can be accessed and changed with ATS command by user. Some S-registers not shown below are set to maximize the performance of Parani-ESD. Thus it is not recommended to change these S-registers.

Change the value of S-register only in Standby status.

#### **C.1. S1: Force to reconnect (default 1)**

S1=0, Parani-ESD in Mode1 does not try reconnection when disconnected.

S1=1, Parani-ESD in Mode1 keeps trying reconnection when disconnected.

#### **C.2. S2: Enable Hardware Flow Control (default 1)**

S2=0, Parani-ESD's hardware flow control is off.

S2=1, Parani-ESD's hardware flow control is on.

In case of SD Series, it can be changed only through dip switch.

#### **C.3. S3: Stream UART Policy (default 0)**

S3=0, the priority of UART streaming is throughput.

S3=1, the priority is latency, which minimizes the delay of data transmission. This is useful in case of transmitting very small data quickly.

This value decides the way of handling stream data from UART. When this value is 1, in order that SD minimizes the latency, SD sends the received data immediately. When this value is 0, in order that SD maximizes throughput, SD stores received data for a short time and sends a large packet. If the packet length is less than100 bytes, latency-oriented way is better. But if the packet length is more than 100 bytes, throughput-oriented way is recommended. Also if you want to use high baud rate, throughput-oriented way is more effective. Just for reference, the buffer length for receiving is 2 Kbytes.

#### **C.4. S4: Enable Remote Name Query (default 1)**

S4=0, Parani-ESD inquires only BD address. This speeds up the inquiry process.

S4=1, Parani-ESD inquire BD address, device name and class of device.

This value decides whether SD finds friendly name of Bluetooth device or not. When this value is 1, SD finds not only BD address but also friendly name. When this value is 0, SD finds only BD address. Without finding friendly name, a searching is quick to respond. If you want to search the other Bluetooth devices quickly, set this value to 0. In case of using pairing button, finding friendly name will be omitted automatically.

#### **C.5. S6: Enable Low Power Mode (default 0)**

**S10=0, deactivate Low Power Mode.** 

**S10=1, activate Low Power Mode.** 

**This value decides whether SD works in Low Power Mode or not. When this value is 0, SD works only in active power mode. When SD works in Low Power mode, delay in transferring data may occur.** 

#### **C.6. S10: Enable SD Response (default 1)**

S10=0, Parani-ESD does not send SD responses to host system.

S10=1, Parani-ESD send SD responses to host system.

**This value decides whether SD sends response messages such as OK, ERROR, CONNECT, DISCONNECT or not. When this value is 0, SD sends no response messages. If the response messages cause troubles in host programs or devices that are connected to SD, change this value to 0.** 

#### **C.7. S11: Enable Escape (default 1)**

- **S11=0, Parani-ESD does not allow escape sequence character. The operation status of Connect cannot be changed to Standby. As Parani-ESD skips the process detecting escape sequence character, the more efficient data transmission is expected.**
- **S11=1, Parani-ESD allow escape sequence character. Whenever it is needed, the Connect status can be changed to Standby.**

#### **C.8. S12: Clear Data Buffer When Disconnected (default 0)**

**S12=0, Parani-ESD does not clear the data buffer received from host system when disconnected. S12=1, Parani-ESD clears the data buffer when disconnected.** 

#### **C.9. S14: Enable DTR Transfer (default 1)**

**S14=0, DTR/DSR signal is transferred to loop-back.** 

**S14=1, DTR signal is transferred to DSR of remote device.** 

#### **C.10. S15: Enable Disconnect by DTR (default 0)**

**S15=0, DTR signal cannot release the connection.** 

**S15=1, The Bluetooth connection can be released when DTR signal is off.** 

**This value decides whether Bluetooth connection is released when DTR signal drops or not. If this value is 1, you can use DTR signal in order to disconnect Bluetooth connection.** 

#### **C.11. S22: Fast Connect (default 0)**

**S22=0, none** 

**S22=1, page scan** 

**S22=2, inquiry scan** 

**S22=3, page/inquiry scan** 

# **C.12. S24: Maximum Number of Inquiry Result (default 10)**

The maximum number of inquiry list can be controlled. This value is up to 15,

## **C.13. S28: Escape Sequence Character (default 43)**

The decimal number of the ASCII code of escape sequence character can be controlled. The initial value is 43, the ASCII code of '+'.

## **C.14. S31: Page Timeout (default 300)**

This is the timeout in seconds to attempt connection with ATD command. After this timeout expires, the SD will restart automatically. If this value is 0, SD will attempt to connect without restarting

# **C.15. S33: Inquiry Timeout (default 30)**

This is the timeout in seconds to execute inquiry scan.

#### **C.16. S37: Supervision Timeout (default 16000)**

This is the timeout in 625μsec to presume disconnection, which is set to 16000 initially.  $16000\times625$ usec=10sec)

The smaller the value becomes, the more quickly Parani-ESD can detect an abnormal disconnection. But when the communication is suspended for some environmental reasons, it may be regarded as disconnection.

# **C.17. S46: BD Address of Last Connected Device**

This saves the BD address of the Bluetooth device connected most recently.

# **Appendix D: Trouble Shooting**

## **D.1 No Data Transmission**

#### **D.1.1 COM Port Settings**

Check whether the Baud rate of Parani-ESD is same as that of its host equipment. If you don't know the current Baud rate, initialize it to 9600 by resetting

Check whether the Data bit is set to 8. Parani-ESD supports only 8 Data bit. If your host equipment uses 7 Data bit and even or odd parity, it can work as if it uses 8 Data bit and No parity. This is valid only when both DCE devices are Parani-ESD. In this case, set both Parani-ESDs to 8 Data bit and No parity. If one of DCE devices is other Bluetooth device such as Bluetooth USB dongle, please contact Technical Support.

Check whether the Parity and Stop bit of Parani-ESD are same as those of its host equipment. Parani-ESD supports No parity, even parity and Odd parity, 1 and 2 Stop bit.

Check whether the host equipment of Parani-ESD uses Hardware Flow Control. Parani-ESD is initially set to Use of Hardware Flow Control. If your host equipment does not use Hardware Flow Control, set the Hardware Flow Control of Parani-ESD to No use.

Parani-ESD does not support RS-232 break signal.

## **D.2 Data Loss or Malfunctioning**

#### **D.2.1Hardware Flow Control**

When transmitting large data with No use of Hardware Flow Control, Parani-ESD will clear the data buffer unexpectedly. This possibility goes higher as the RF transmission environment is bad.

#### **D.2.2 SD Response**

The messages of AT response may affect the function of host system. Set ATS10=0 not to send AT response to host system and try again. Refer Appendix B. for details.

## **D.3 Transmission Delay**

#### **D.3.1 RF Processing Delay**

It takes 30msec approximately for a Parani-ESD to complete the data transmission to the other side Bluetooth device. This time delay cannot be reduced and would be bigger as the RF transmission environment is bad. Do not use Parani-ESD If your applications cannot allow this time delay.

#### **D.3.2 RF Transmission Environment**

If there are lots of Bluetooth device working in a small area and/or the RF communication distance is too long and/or there are some obstacles affecting RF performance, Parani-ESD repeats the transmission packet by packet due to interferences and/or low RF performance. This leads the transmission time delay.